# **ПРОЦЕССОР ПРОСТРАНСТВЕННОГО ЗВУЧАНИЯ 087**

## **ИНСТРУКЦИЯ ПОЛЬЗОВАТЕЛЯ**

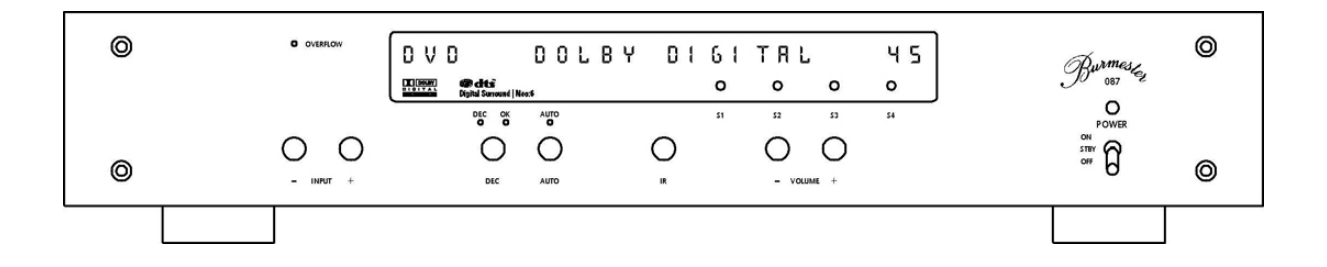

**HIGH-END. СДЕЛАНО В ГЕРМАНИИ**

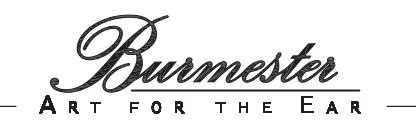

Уважаемый любитель высококачественного звука,

Благодарим Вас за выбор этого компонента музыкальной системы производства компании Burmester. Мы высоко ценим Ваше доверие. Вы приобрели устройство, отличающееся превосходным качеством воспроизведения музыки и сочетающее в себе бескомпромиссное качество изготовления, новейшие технические решения и высочайшую степень функциональности.

Перед тем, как начать пользоваться аппаратом, мы рекомендуем Вам прочитать эту инструкцию до конца. Изложенные в ней сведения позволят Вам в полной мере использовать все возможности этого выдающегося инструмента любителя совершенного звука. Если у Вас появятся дополнительные вопросы, обратитесь к дилеру, у которого приобреталось изделие, или непосредственно к нам.

Оцените сами, в какой мере наша компания отвечает требованиям к аппаратуре класса High-End. Мы предлагаем и дополнительные устройства, которые также отражают качество High-End.

Расскажите нам о своих запросах, даже если они кажутся чрезмерными. Мы с удовольствием возьмемся за решение новой, сложной в техническом отношении задачи.

Усладите свой изысканный слух и получите удовольствие.

Искренне Ваши, сотрудники компании Burmester.

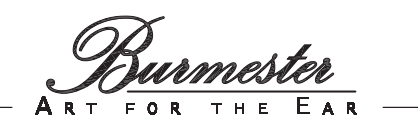

#### **СОДЕРЖАНИЕ**

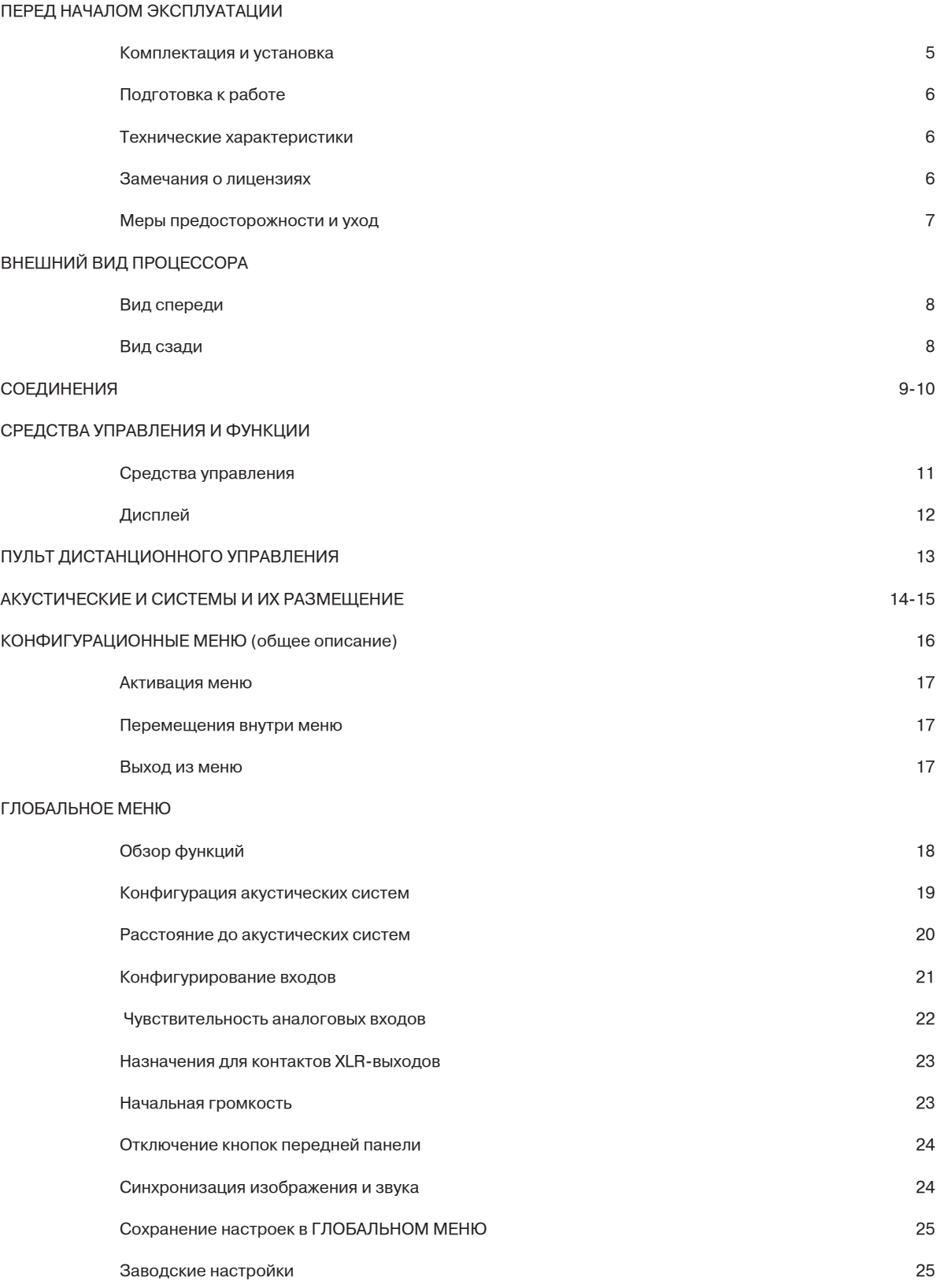

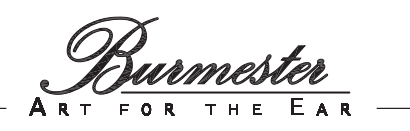

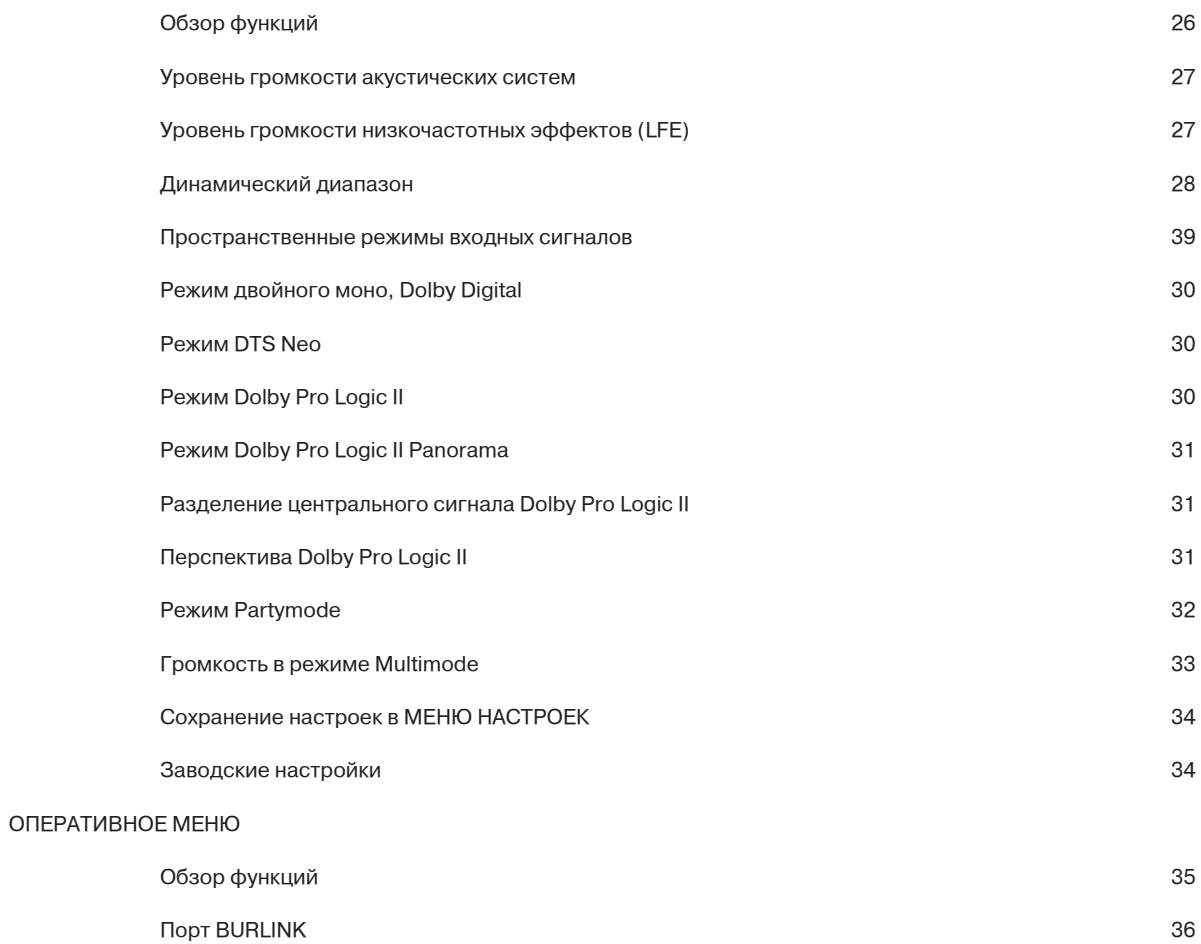

#### ПРИЛОЖЕНИЯ

А Заводские настройки

B Именование входов

C Форматы пространственного звучания

EAR H E

#### **ПЕРЕД НАЧАЛОМ ЭКСПЛУАТАЦИИ**

**ПРИМЕЧАНИЕ: Процессор пространственного звучания 087 помещен в защитный пластиковый пакет. Не позволяйте маленьким детям играть с этим пакетом во избежание случайного удушения.**

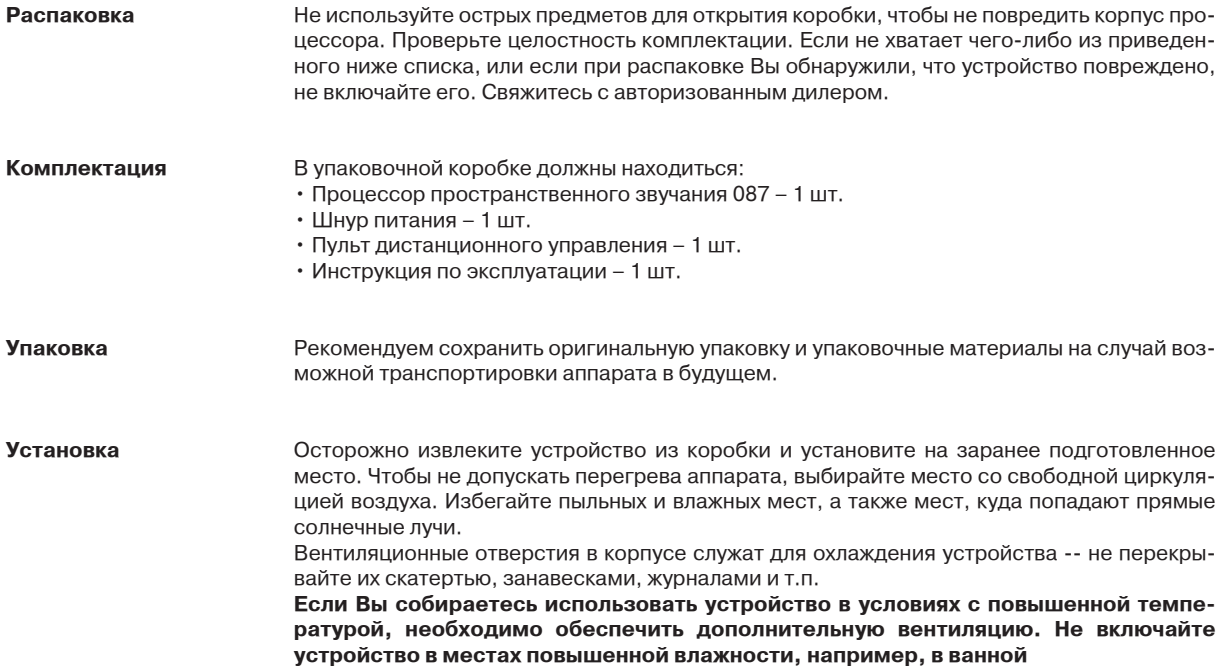

#### **подготовка к работе**

Проверьте, чтобы **сетевой выключатель (17)** на задней панели и **выключатель ПИТАНИЯ (14)** на передней панели были установлены в положение OFF (Выкл.).

Подсоедините к процессору остальные компоненты системы.

Вставьте штекер сетевого провода в **гнездо для провода питания (16)** на задней панели, затем вставьте вилку провода в розетку.

Установите **сетевой выключатель (17)** на задней панели в положение ON [Вкл.].

Установите выключатель ПИТАНИЯ (14) на передней панели в положение STBY [Режим ожидания] (средняя позиция) – загорается **индикатор режима ожидания** (над символом **S4**).

Установите **выключатель ПИТАНИЯ (14)** на передней панели в положение ON [Вкл.] (верхняя позиция) – загорается **индикатор ПИТАНИЯ (15)** над выключателем ПИТАНИЯ. На дисплее, как минимум, отображается выбранный вход (слева) и заданный уровень громкости (справа).

Процессор пространственного звучания готов к работе.

#### **ТЕХНИЧЕСКИЕ ХАРАКТЕРИСТИКИ**

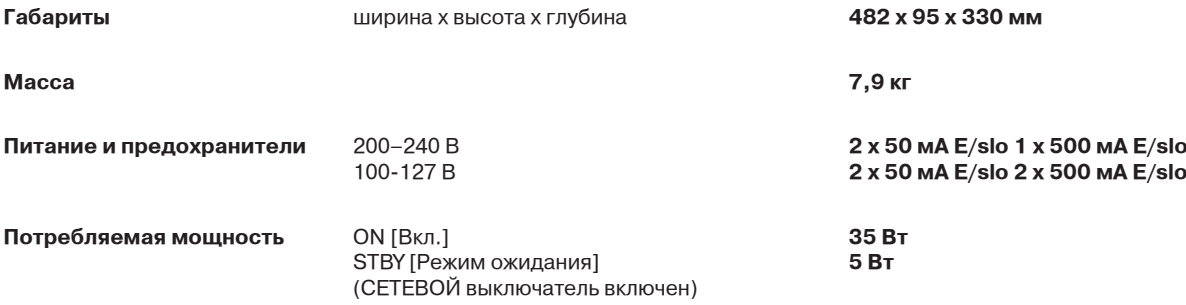

**ПРИМЕЧАНИЕ:** Указанные размеры не учитывают длину штекеров подключенных кабелей.

Технические характеристики и элементы конструкции могут быть изменены без предварительного уведомления.

#### **ЗАМЕЧАНИЯ О ЛИЦЕНЗИЯХ**

Произведено по лицензии компании Dolby Laboratories. Названия «Dolby», «Pro Logic», а также двойной символ D являются торговыми марками компании Dolby Laboratories.

Произведено по лицензии компании Digital Theater Systems, Inc., патент в США No. 5,451,942, 5,956.674, 5,978,762, а также другие мировые патенты, зарегистрированные и находящиеся на стадии рассмотрения. Названия «DTS», «DTS-ES Extended Surround» и «NEO:6» являются торговыми марками компании Digital Theater Systems, Inc. © 1996. 2000 Digital Theater Systems, Inc. Все права защищены.

<u>Vier</u><br>EAR r a ann a h  $H$  E

#### **МЕРЫ ПРЕДОСТОРОЖНОСТИ и уход**

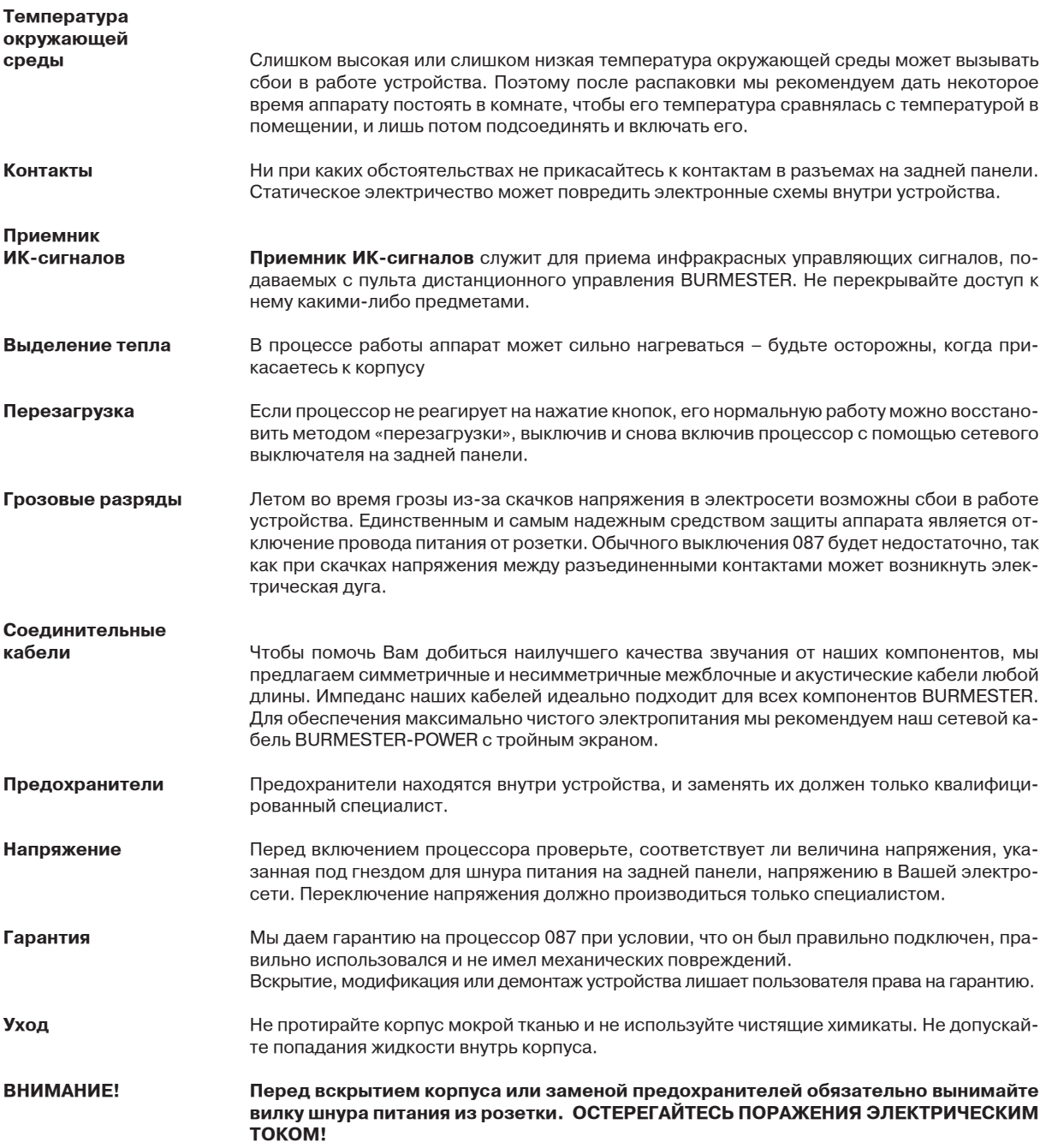

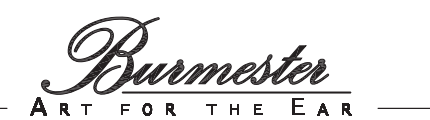

**ВНЕШНИЙ ВИД процессора**

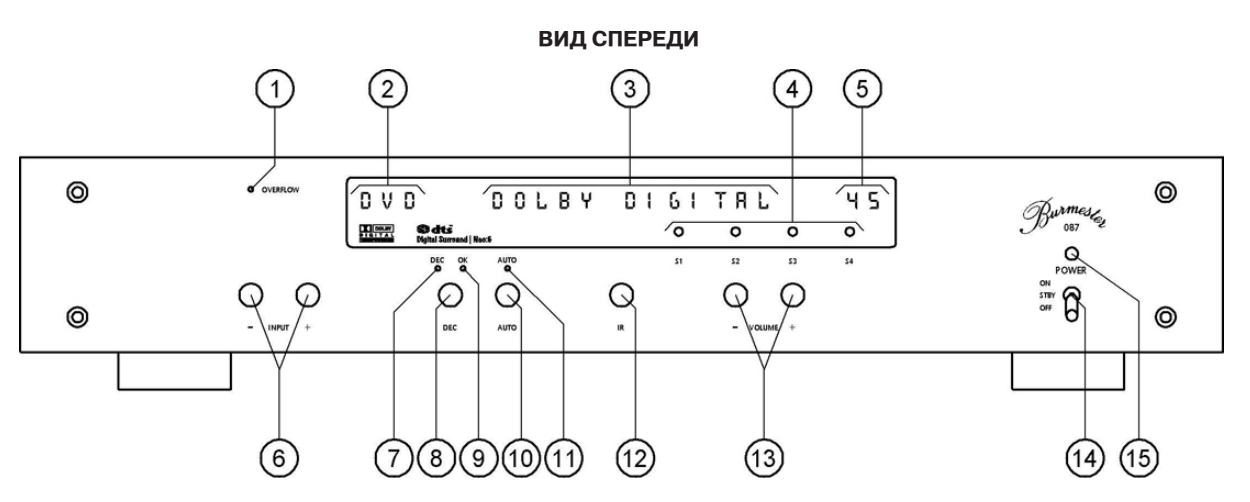

- **(1)** Индикатор перегрузки
- **(2)** Индикация входов
- **(3)** Индикация декодера
- **(4)** Индикаторы наборов настроек
- **(5)** Индикация уровня громкости
- **(6)** Кнопки последовательного выбора входов
- **(7)** Индикатор ручного выбора декодера (DEC)
- **(8)** Кнопка ручного выбора декодера (DEC)
- **(9)** Индикатор подтверждения декодирования (OK)
- **(10)** Кнопка автоматического выбора декодера (AUTO)
- **(11)** Индикатор автоматического декодера (AUTO)
- **(12)** Приемник ИК-сигналов
- **(13)** Кнопки управления громкостью
- **(14)** Выключатель питания
- **(15)** Индикатор питания (POWER)

 $\Omega$  $(21)$  $(16)$  $(17)$  $(18)$  $(19)$  $(22)$ )⊚ ∘: evri evr ЮC  $\mathbf{r}$  $\mathbf{r}$  $\odot$ ಄  $^{\circ}$ ര  $(26)$ (23 (24  $(25)$ (27  $(28)$ 

**ВИД СЗАДИ**

- **(16)** Гнездо для провода питания
- **(17)** Сетевой выключатель
- **(18)** Порт BURLINK, интерфейс RS-232 с контрольными индикаторами (встраивается дополнительно)
- **(19)** Порт BURLINK, интерфейс USB с контрольными индикаторами (встраивается дополнительно)
- **(20)** Цифровые аудиовходы RCA (75 Ом)
- **(21)** Аналоговые входы 5.1, ФРОНТ левый/правый
- **(22)** Аналоговые входы 5.1, ТЫЛ левый/правый
- **(23)** Выход сигнала дистанционного управления
- **(24)** Вход сигнала дистанционного управления **(25)** Цифровые аудиовходы TOSLINK (LWL)
- **(26)** Аналоговые входы,
- **(27)** Аналоговый выход 5.1, центр
- **(28)** Аналоговый выход 7.1, сабвуфер
- 

#### **СОЕДИНЕНИЯ**

Соединения на задней панели процессора пространственного звучания предназначены для пропускания только аудиосигналов. При подсоединении к процессору других компонентов системы все компоненты должны быть выключены. Связь между выбираемыми входами (INPUTS) и соответствующими им разъемами предустановленна на заводе. Информация о том, каким разъемам какие входы назначены приводится в **ПРИЛОЖЕНИИ А.** Указания о том, как можно изменить эти установки, Вы найдете в главе **«ГЛОБАЛЬНОЕ МЕНЮ»** в разделе **«Конфигурирование входов»**.

**ВНИМАНИЕ!** Перед включением устройства проверьте, соответствует ли его напряжение напряжению в Вашей сети. Розетка должна иметь заземление. Отсутствие заземления или неправильное заземление представляет большую опасность! Если у Вас есть сомнения по этому поводу, обратитесь за помощью к квалифицированному электрику.

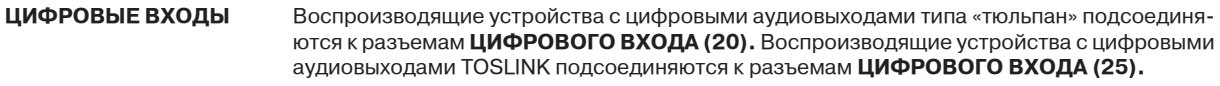

**АНАЛОГОВЫЕ ВХОДЫ** Воспроизводящие устройства с аналоговыми стереофоническими аудиовыходами типа «тюльпан» подсоединяются к **АНАЛОГОВЫМ входаМ (31).**

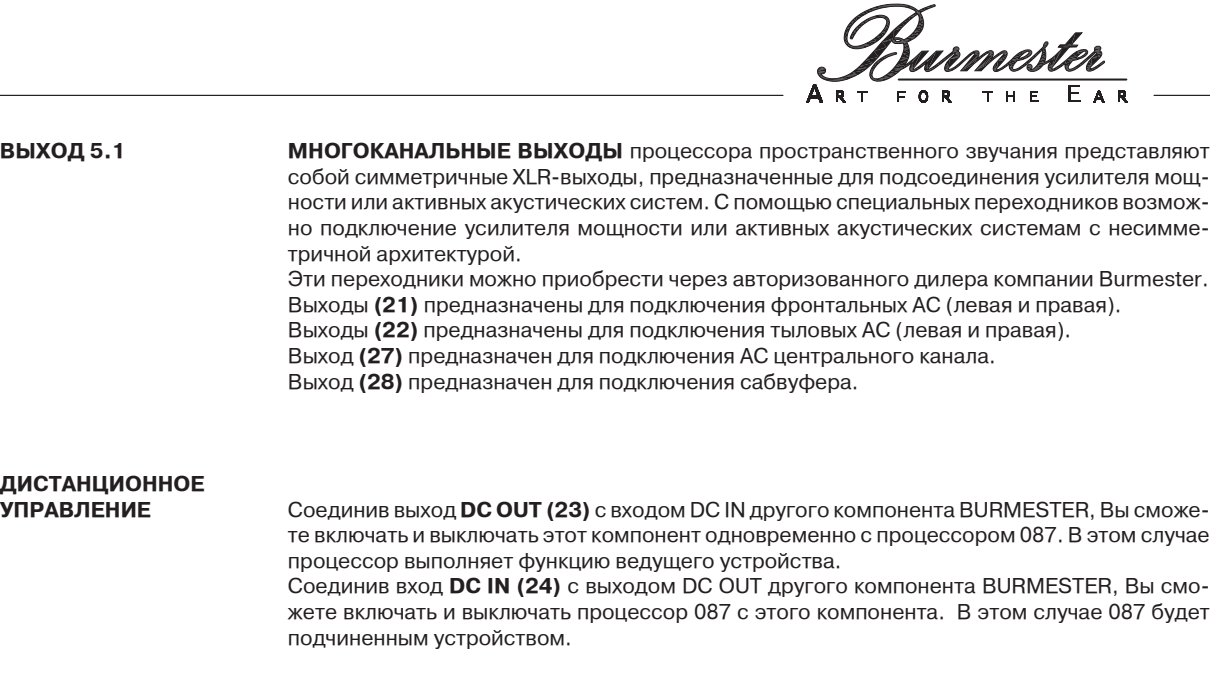

#### **Порт BURLINK**

Через интерфейсные разъемы **BUR**mester-**LINK (18), (19)** к процессору пространственного звучания 087 можно подключить централизованную систему управления CRESTRON®, которая с помощью специальной программируемой сенсорной панели позволяет легко и просто управлять всей аудиосистемой. Индикаторы T и R (Прием и Передача) позволяют проверить, идет ли обмен данными.

<u>ter</u><br>EAR  $H E$ 

#### **СРЕДСТВА УПРАВЛЕНИЯ**

Все средства управления, за исключением сетевого выключателя, размещены на передней панели. Аппарат работает от сети переменного тока.

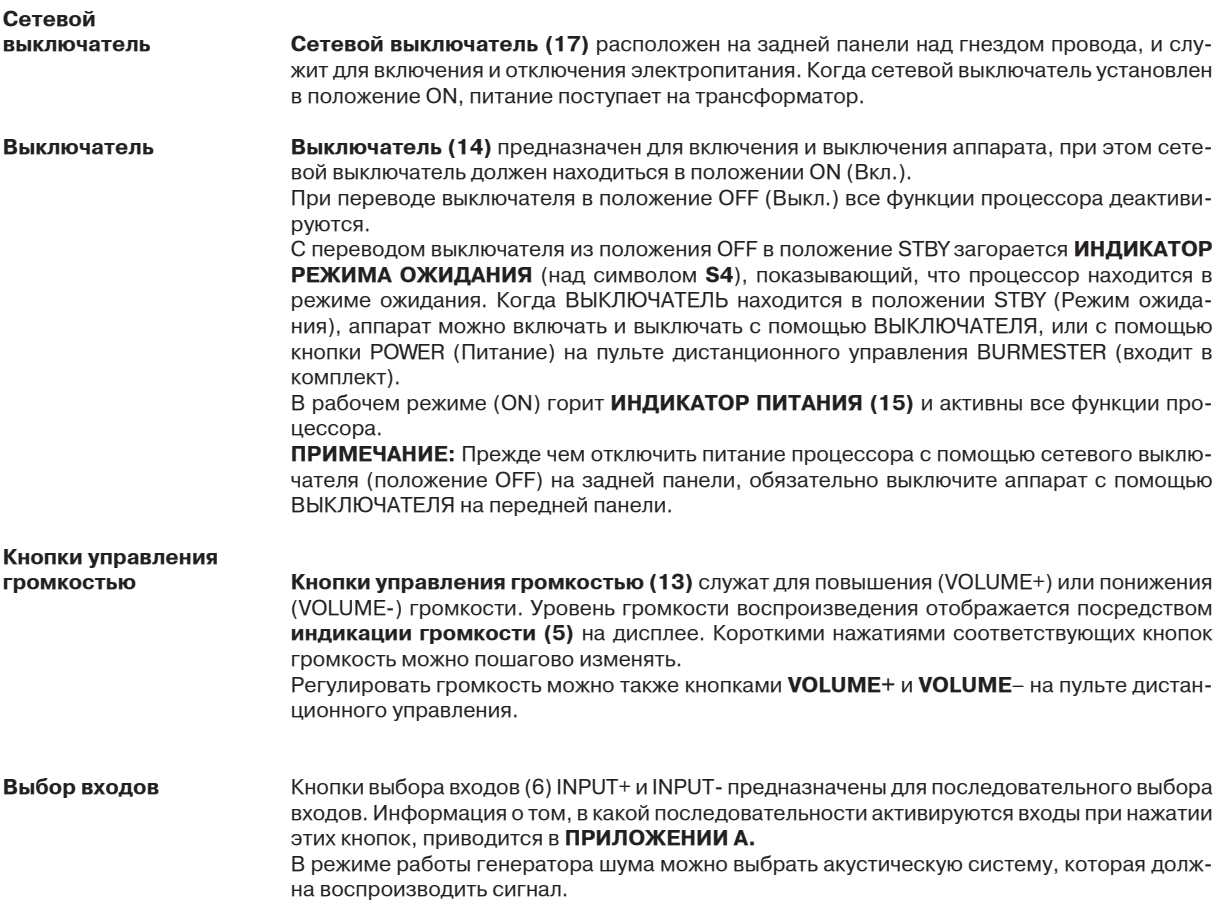

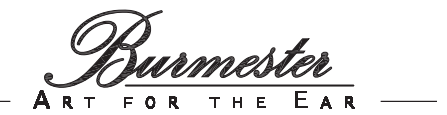

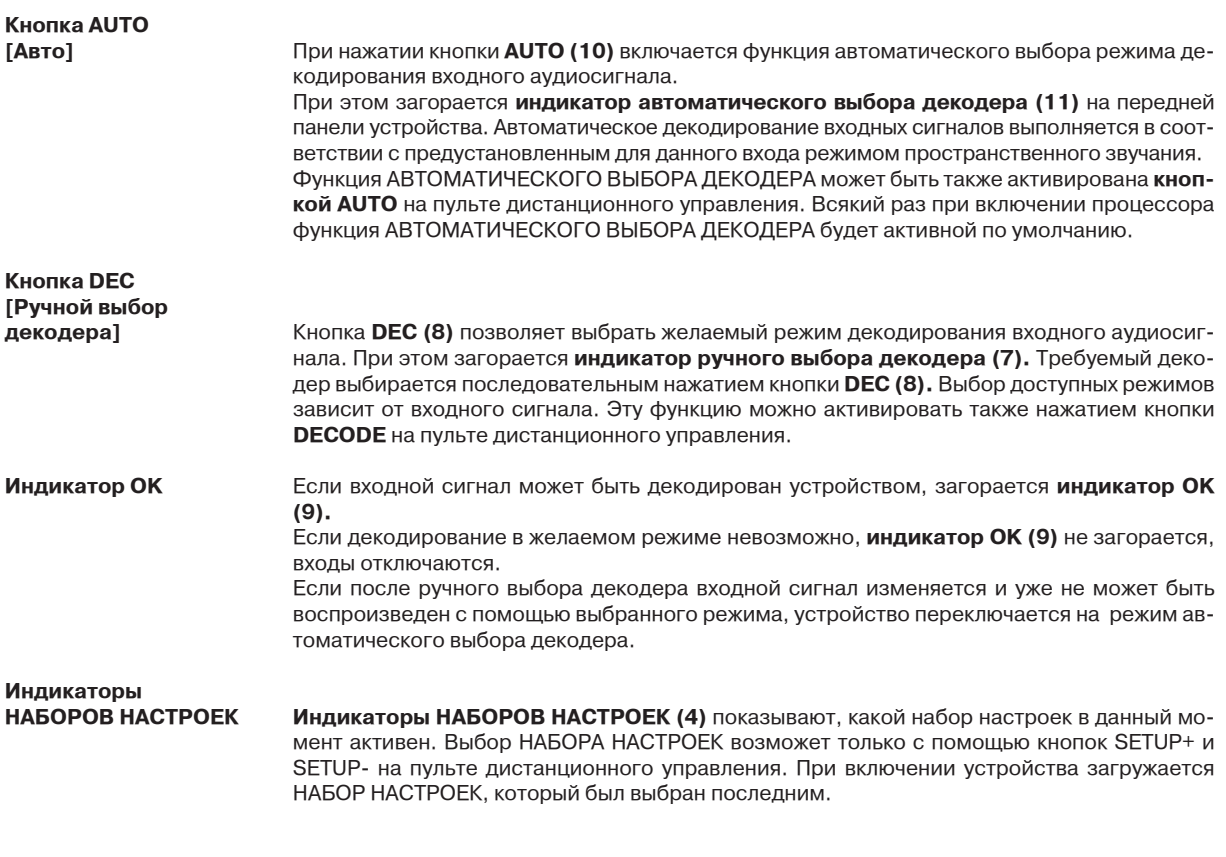

#### **ДИСПЛЕЙ**

В режиме воспроизведения на дисплее отображается рабочее состояние процессора.

**Индикация входов Индикация входов (2)** показывает, какой вход является активным в данный момент. Способы индикации входов приводятся в **ПРИЛОЖЕНИИ В. Индикация уровня громкости (5)** показывает громкость воспроизводимого сигна-

ла. **Кнопки управления громкостью (13)** на передней панели устройства или кнопки **VOLUME+** и **VOLUME**- на пульте дистанционного управления служат для регулировки громкости в диапазоне от 00 (минимум) до 80 (максимум).

**Индикация декодера (3)** показывает, в каком режиме декодирования работает в данный момент процессор.

В режиме конфигурирования на дисплее отображается меню и пункты меню.

#### **Пульт дистанционного управления**

Входящий в комплект поставки пульт дистанционного управления (ПДУ) разделен на две функциональные части. Кнопки, расположенные в верхней части пульта, предназначены для управления другими компонентами BURMESTER – предусилителями, FM-тюнерами, CD-плеерами, DVD-плеерами. Подробную информацию о функциях этих кнопок Вы найдете в инструкции по эксплуатации каждого из этих компонентов.

**Кнопки в нижней части пульта предназначены исключительно для управления процессором пространственного звучания, и имеют следующие функции:**

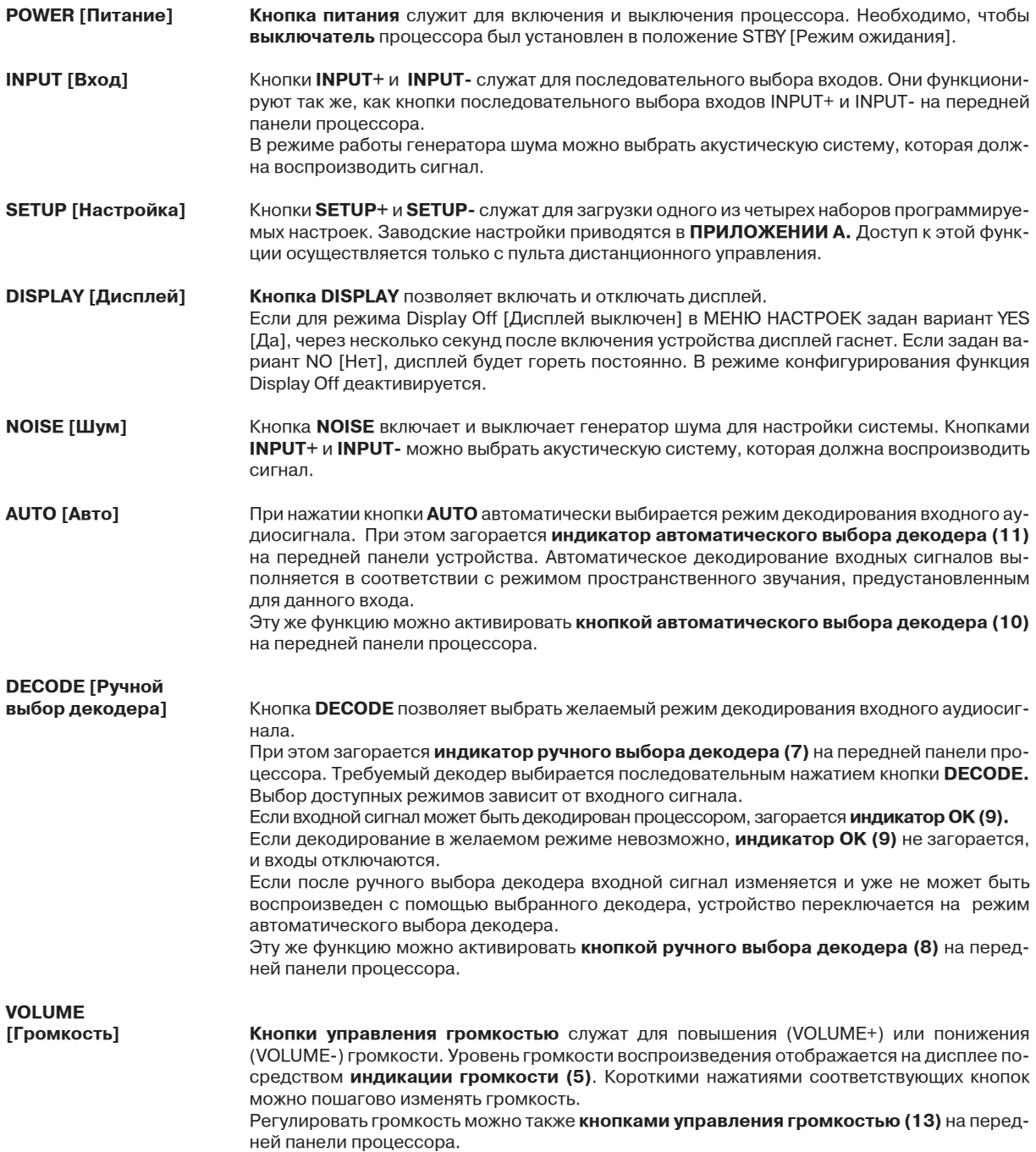

Функции кнопок **BACK, MENU, PREV, NEXT, VAL-** и **VAL+** описаны в главе **«Конфигурационное меню».**

#### **АКУСТИЧЕСКИЕ И СИСТЕМЫ И ИХ РАЗМЕЩЕНИЕ**

Процессор пространственного звучания 087 позволяет подключать до 6 акустических систем (АС). Минимальная конфигурация предполагает использование двух акустических систем: **фронтальной левой, фрон-**

**тальной правой** – такая конфигурация подходит только для стереофонического воспроизведения. Минимальная конфигурация для воспроизведения аудиосигнала, кодированного в формате пространственного звучания, предполагает использование трех акустических систем: **фронтальной левой, фронтальной правой, центральной.**

Максимальная конфигурация предполагает использование восьми акустических систем: фронтальной левой, фронтальной правой, центральной, сабвуфера, тыловой левой, тыловой правой.

**ПРИМЕЧАНИЕ:** Все акустические системы – фронтальные, центральная, тыловые и дополнительные – должны иметь одинаковые музыкальные характеристики. Только при этом условии может быть обеспечено максимальное качество пространственного звучания.

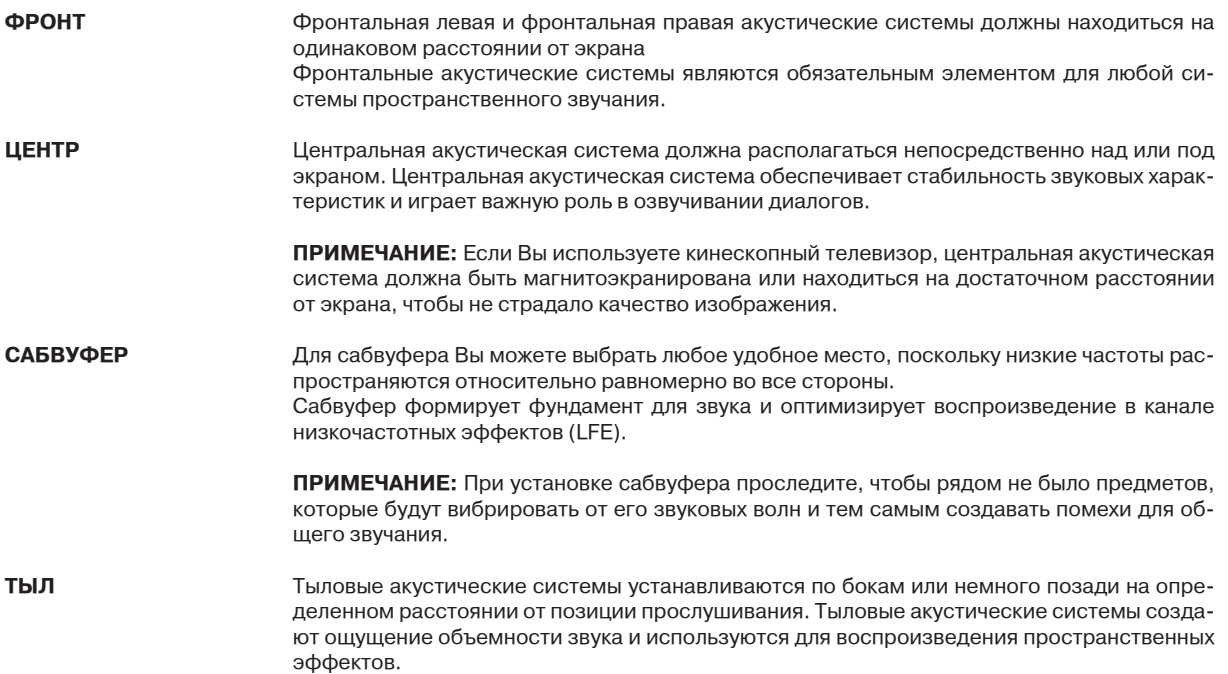

 $T$  H E  $E$  A R AR T  $\alpha$ 

#### **РАЗМЕЩЕНИЕ АКУСТИЧЕСКИХ СИСТЕМ**

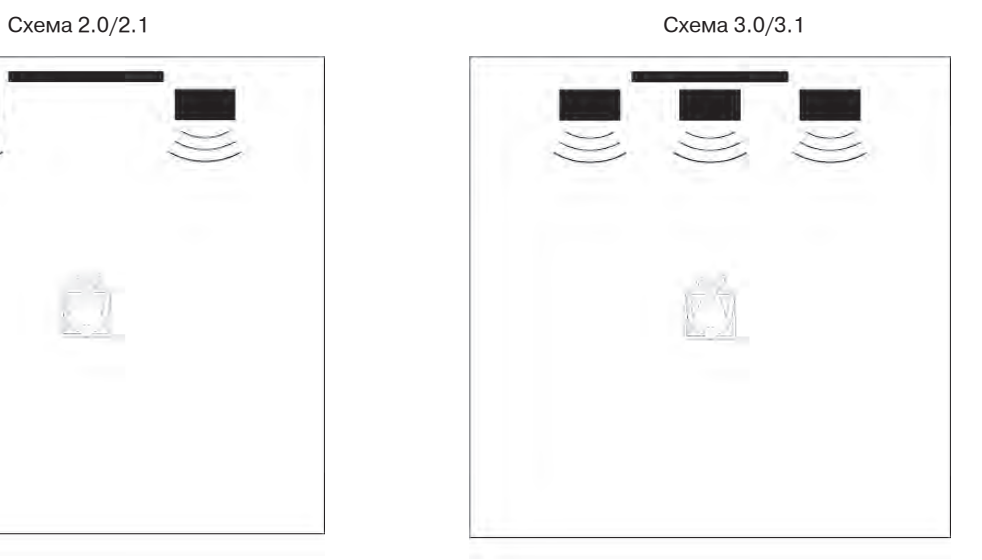

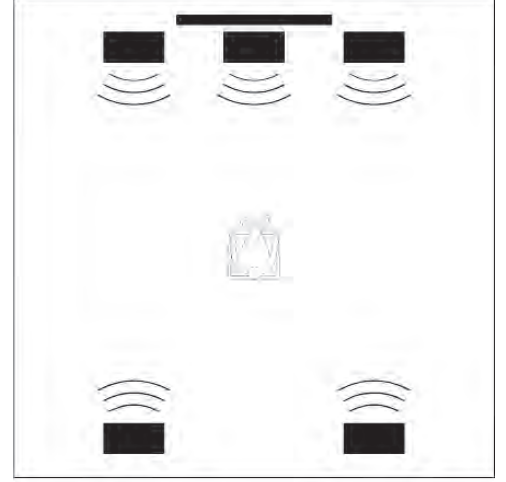

Обычная схема 5.0/5.1 Альтернативная схема 5.0/5.1

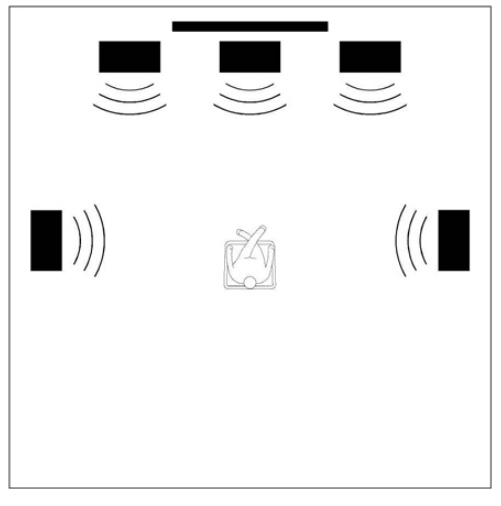

#### **КОНФИГУРАЦИОННЫЕ МЕНЮ**

**КОНФИГУРАЦИОННЫЕ МЕНЮ** позволяют настраивать процессор в соответствии с требованиями Вашей системы и Вашими личными предпочтениями. Каждое КОНФИГУРАЦИОННОЕ МЕНЮ разделено на пункты. Пункты меню можно настраивать по отдельности и в любом порядке.

Для конфигурации устройства используется четыре НАБОРА настроек. Их можно вызывать с помощью кнопок **SETUP+** и **SETUP**- на пульте дистанционного, когда устройство работает в режиме воспроизведения. Любые изменения в НАБОРЕ настроЕК после выхода из конфигурационного меню автоматически сохраняются во временном буфере памяти, чтобы можно было сравнить результаты. Если Вы хотите оставить заданные настройки, можете сохранить их командой Save [Сохранить] в ГЛОБАЛЬНОМ МЕНЮ (GLOBAL MENU) или МЕНЮ НАСТРОЕК (SETUP MENU). Если выключить процессор выключателем, восстанавливаются настройки, сохраненные в последний раз. Изменение настроек сразу же сказывается на характере воспроизведения. Поэтому мы советуем соответственно настраивать и громкость звука.

Доступ к конфигурационным меню осуществляется только кнопками **MENU, BACK, PREV, NEXT, VAL+** и **VAL-** на пульте дистанционного управления.

В режиме функционирования конфигурационных меню кнопки **VOLUME+, VOLUME-, INPUT+, INPUT-** и **NOISE** остаются активными.

Кнопки **SETUP+, SETUP-, DECODE, AUTO** и **DISPLAY** в этом случае не работают.

В группу конфигурационных меню входят следующие элементы:

**GLOBAL MENU [Глобальное меню]** включает настройки, которые устанавливаются один раз и обеспечивают постоянную конфигурацию всей аудиосистемы. Установки ГЛОБАЛЬНОГО МЕНЮ используются во всех четырех НАБОРАХ настроЕК. Пункты глобального меню служат для настройки базовой конфигурации устройства и изменять их параметры должен специалист при инсталляции системы.

Настройки ГЛОБАЛЬНОГО МЕНЮ можно сохранить, выбрав пункт Save [Сохранить]. Несохраненные настройки теряются после выключения устройства.

**SETUP MENU [Меню настроек]** включает параметры, позволяющие настраивать процессор с учетом условий прослушивания и Ваших личных предпочтений. Чтобы иметь возможность сравнивать эффект разных настроек, переключаясь с одних на другие, Вы можете сохранять их в четырех НАБОРАХ НАСТРОЕК.

Настройки МЕНЮ НАСТРОЕК можно сохранить, выбрав пункт Save [Сохранить]. Несохраненные настройки теряются после выключения устройства.

**QUICK MENU [Оперативное меню]** включает параметры, которые приходится настраивать ежедневно (например, уровень низкочастотных эффектов в течение сеанса прослушивания).

Изменения параметров в ОПЕРАТИВНОМ МЕНЮ не сохраняются, и настройки возвращаются к исходным значениям при выключении устройства или при нажатии кнопки SETUP+ или SETUP-.

Все параметры ОПЕРАТИВНОГО МЕНЮ имеются также в МЕНЮ НАСТРОЕК, а параметры пункта Lipsync [Синхронизация артикуляции] – в ГЛОБАЛЬНОМ МЕНЮ. Измененные установки автоматически сохраняются в активном НАБОРЕ НАСТРОЕК.

Если Вы хотите, чтобы внесенные изменения навсегда остались в ОПЕРАТИВНОМ МЕНЮ, воспользуйтесь пунктом Save [Сохранить] в Меню настроек, а для сохранения параметров Lipsync [Синхронизация артикуляции] – тем же пунктом в ГЛОБАЛЬНОМ МЕНЮ.

Durmester<br>FOR THE EAR -

#### **КОНФИГУРАЦИОННЫЕ МЕНЮ**

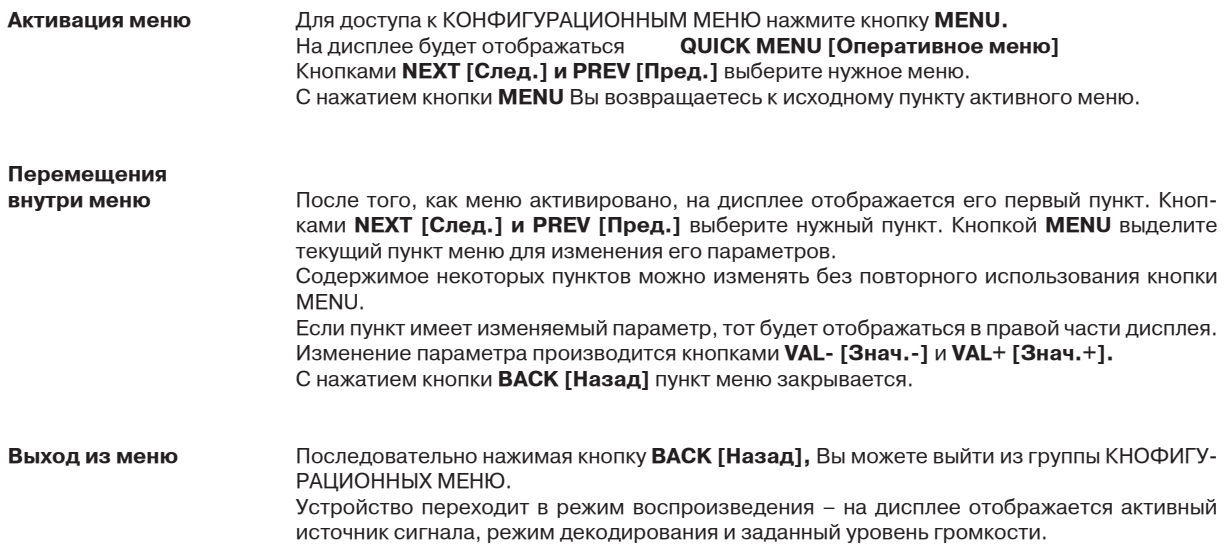

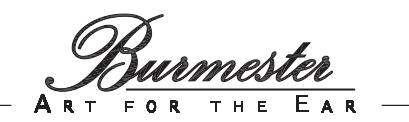

#### **Обзор функций**

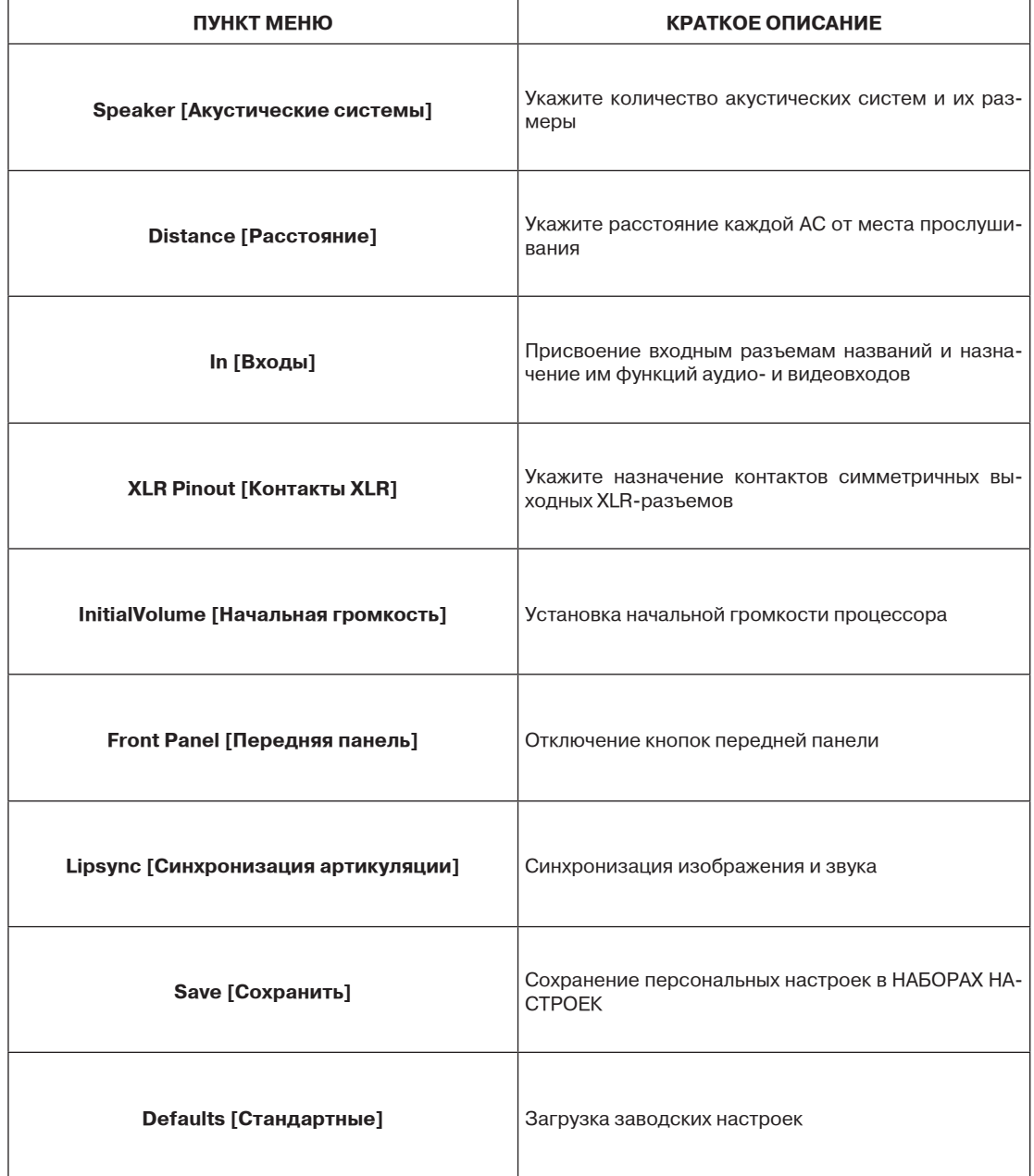

**Конфигурация** 

**акустических систем** Этот пункт меню используется для конфигурации акустических систем в Вашей аудиосистеме и указания их размеров. Конфигурация АС необходима для полной реализации возможностей процессора. Информация о заводских настройках приводится в **ПРИЛО-ЖЕНИИ А.**

Различают следующие группы акустических систем:

- **subwoofer [сабвуфер]**
- **front [фронт]** (левый/правый канал)
- **center [центр]**
- **rear [тыл]** (левый/правый канал)

Каждая из групп (кроме сабвуфера) может иметь одно из следующих свойств:

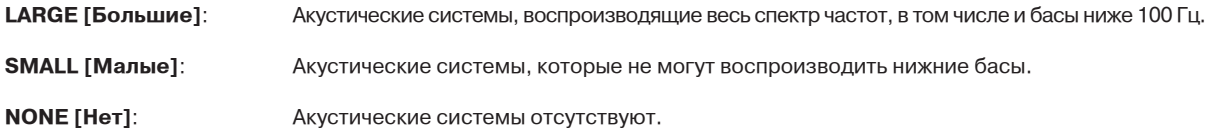

Если на дисплее отображается ----, значит параметр не применим.

Конфигурация без группы **front [фронт]** (левый и правый каналы) невозможна, поэтому для выбора доступно лишь два варианта – LARGE и SMALL. Вариант NONE недействителен. Если сабвуфер не используется, для акустических систем группы **front [фронт]** (левый/правый) будет доступен только вариант LARGE.

Для пункта **subwoofer [сабвуфер]** есть только два варианта на выбор -- «есть» и «нет».

**YES [Есть]:** Сабвуфер есть

**NO [Нет]:** Сабвуфера нет

Активируйте GLOBAL MENU [Глобальное меню] и выберите пункт **Speaker [Акустические системы]**. Нажмите кнопку **MENU.**

На дисплее будет отображаться **Speaker: Subwoofer YES** (вместо **YES** возможен вариант **NO)**

Кнопками **NEXT [След.]** и **PREV [Пред.],** выберите желаемую группу акустических систем. Кнопками **VAL- [Знач.-] и VAL+ [Знач.+]** выберите нужный параметр.

С нажатием кнопки **BACK [Назад]** Вы возвращаетесь к исходному пункту меню.

На дисплее будет отображаться **Speaker:**

**Расстояние до акустических** 

**систем** Для обеспечения идеальных звуковых характеристик важно, чтобы звуковые волны, излучаемые всеми акустическими системами, достигали позиции прослушивания одновременно. Обычно расстояние между каждой отдельно акустической системой и позицией прослушивания всегда бывает разное, но если его указать в пункте **speaker distance [расстояние до АС],** звук от акустических систем, расположенных ближе, будет достигать цели с задержкой.

Измерьте расстояние от позиции прослушивания до каждой акустической системы в сантиметрах и укажите его в таблице.

**ПРИМЕЧАНИЕ:** Если Вам понадобится перевести дюймы в сантиметры или наоборот, помните, что 1 дюйм = 2,54 см

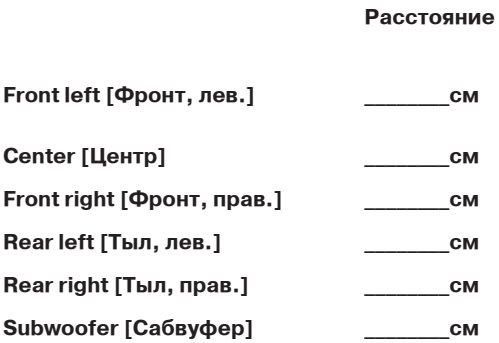

Активируйте **GLOBAL MENU [Глобальное меню]** и выберите пункт **Distance [Расстояние].**

Нажмите кнопку **MENU.**

На дисплее будет отображаться **Distance: Front-Left: 0** (вместо 0 может быть другое значение).

Кнопками **NEXT** и **PREV** выберите акустическую систему, расстояние до которой вы хотите указать.

Кнопками **VAL- [Знач.-] и VAL+ [Знач.+]** выберите нужный параметр.

С нажатием кнопки **BACK [Назад]** Вы возвращаетесь к исходному пункту меню. На дисплее будет отображаться **Distance:**

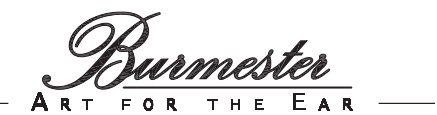

## **Конфигурирование**

**входов** Процессор пространственного звучания 087 поддерживает до 15 логических входов. Каждому из них можно присвоить имя и назначить любой из физических аудиовходов, расположенных на задней панели.

Когда в режиме воспроизведения Вы выбираете тот или иной вход, на дисплее отображается присвоенное ему имя и активируется назначенный ему аудиовход.

В режиме пространственного звучания можно выполнить конфигурацию для каждого входа (см. «МЕНЮ НАСТРОЕК»).

В процессе конфигурации устройство воспроизводит сигналы, привязанные к выбранным входам.

Далее в качестве примера приводится процедура конфигурации входа 1.

#### Активируйте **GLOBAL MENU [Глобальное меню]** и выберите пункт **In [Вход].** Нажмите кнопку **MENU.**

На дисплее будет отображаться **In: 1 DVD :** (вместо **DVD** возможно другое название) Кнопками **NEXT [След.]** и **PREV [Пред.]** выберите вход, который Вы хотите сконфигурировать.

Нажмите кнопку **MENU.**

На дисплее будет отображаться **In: 1 DVD : Name: DVD** (вместо **DVD** возможно другое название)

Кнопками **VAL- [Знач.-] и VAL+ [Знач.+]** выберите желаемый вариант. Информация о возможных вариантах приводится в таблице «Именование входов» в ПРИЛОЖЕНИИ В. Вариант ---- означает, что в режиме воспроизведения этот вход недоступен для выбора.

#### Нажмите кнопку **NEXT [След.].**

На дисплее будет отображаться **In: 1 DVD: Audio: INP.4** (вместо **INP.4 [Вход.4]** возможен другой вход).

Кнопками **VAL- [Знач.-] и VAL+ [Знач.+]** выберите желаемый аудиовход. Информацию о возможных вариантах Вы найдете в главе «Внешний вид процессора», раздел «Вид сзади».

Дважды нажав кнопку **BACK [Назад],** Вы возвращаетесь к исходному пункту меню. На дисплее будет отображаться **In:**

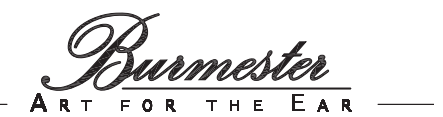

## **Чувствительность**

**аналоговых входов** Этот пункт меню используется для настройки чувствительности аналоговых входов и включения/выключения автоматического контроля чувствительности.

Аналоговый вход расположен на задней панели процессора, и помечен как INPUT 5. Прежде чем активировать меню, выберите аналоговый вход, чувствительность которого Вы хотите настроить, потому что, находясь в меню, переключаться на другой вход невозможно.

Пока Вы пользуетесь меню, сигнал будет воспроизводиться с искажениями, так как функция автоматического контроля чувствительности отключена.

#### **Автоматические настройки:**

Вы можете выбрать автоматический способ регулирования чувствительности входа для предотвращения перегрузки.

Существует два возможных варианта:

- **YES :** Чувствительность входа устанавливается в соответствии с выбранным уровнем громкости и автоматически понижается при возникновении перегрузки.
- **NO :** Чувствительность входа устанавливается в соответствии с выбранным уровнем громкости и не понижается автоматически при возникновении перегрузки.

#### **Настройка громкости:**

Если для автоматической настройки задан вариант **NO [Нет],** Вам следует указать чувствительность входа.

Если для автоматической настройки задан вариант **YES [Да],** Вам следует указать величину чувствительности входа, при которой будет срабатывать функция автоматического контроля.

Диапазоне чувствительности, обеспечиваемой процессором, насчитывает 61 ступень:

**0:** минимальная чувствительность<br>60: Максимальная чувствительность

**60:** максимальная чувствительность

#### Далее в качестве примера приводится процедура конфигурации входа 7.

Активируйте **GLOBAL MENU [Глобальное меню]** и выберите пункт **AnaIn [Аналоговые входы].**

#### Нажмите кнопку **MENU.**

На дисплее будет отображаться **AnaIn: Auto: YES [Аналоговые входы: Авто: Да]** (вместо **YES [Да]** возможен вариант **NO [Нет]**).

Кнопками **VAL- [Знач.-]** и **VAL+ [Знач.+]** выберите желаемый вариант.

#### Нажмите кнопку **NEXT [След.].**

На дисплее будет отображаться **AnaIn: Volume: 50 [Аналоговые входы: Громкость: 50]** (вместо **50** возможно другое значение). Кнопками **VAL- [Знач.-]** и **VAL+ [Знач.+]** выберите желаемый вариант.

Дважды нажав кнопку **BACK [Назад],** Вы возвращаетесь к исходному пункту меню. На дисплее будет отображаться **AnaIn:**

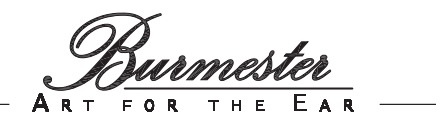

**Назначения для контактов** 

**XLR-выходов** Не все аудиокомпоненты с XLR-разъемами имеют одинаковое с аппаратами BURMESTER назначение контактов.

Этот пункт меню позволяет согласовать XLR-разъемы процессора с аналогичными разъемами подключенных усилителей или акустических систем. Проверьте заранее назначение контактов в разъемах устройств, которые Вы собираетесь подключать.

Назначение контактов становится действительным для всех выходных XLR-разъемов процессора. Если назначение контактов отдельного усилителя мощности или активных акустических систем отличается от назначения, заданного через меню, Вам надо будет воспользоваться соответствующими соединительными кабелями. Обратитесь, пожалуйста, к нашему дилеру.

Существует два возможных варианта: **BURMESTER** : Контакт 1 = «земля» Контакт 2 = (-) Контакт 3 = (+)<br>**IEC** : Контакт 1 = «земля» Контакт 2 = (+) Контакт 3 = (-) Контакт 1 = «земля»

Активируйте **GLOBAL MENU [Глобальное меню]** и выберите пункт **XLR Pinout [Контакты XLR].**

На дисплее будет отображаться **XLR Pinout: BURMESTER** (вместо **BURMESTER** возможен вариант **IEC**)

Кнопками **VAL- [Знач.-]** и **VAL+ [Знач.+]** выберите желаемый вариант.

**Начальная** 

**громкость** Эта функция позволяет установить начальную громкость, с которой будет работать процессор сразу после включения. Если задан вариант LAST [Последняя], сохраняется громкость, которая использовалась до выключения устройства. Ради дополнительной безопасности уровень начальной громкости ограничен 40 градациями.

> Вы можете также задать постоянную величину начальной громкости, например, 23. Ради безопасности эта величина также ограничивается 40 градациями.

> Активируйте **GLOBAL MENU [Глобальное меню]** и выберите пункт **InitialVolume [Начальная громкость].**

> На дисплее будет отображаться **InitialVolume: LAST** (вместо **LAST** может быть указано числовое значение).

Кнопками **VAL-** и **VAL+** установите желаемое значение.

## **Отключение кнопок**

**передней панели** Для предотвращения случайной активации нежелательных функций можно отключить кнопки, расположенные на передней панели. В этом случае все функции будут доступны только нажатием кнопок на пульте дистанционного управления.

Существует два возможных варианта:

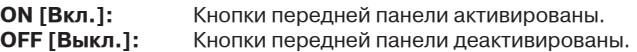

#### Активируйте **GLOBAL MENU [Глобальное меню]** и выберите пункт **Front Panel [Передняя панель].**

На дисплее будет отображаться **Front Panel: ON** (вместо **ON** возможен другой вариант). Кнопками **VAL-** и **VAL+** установите желаемое значение.

## **Синхронизация**

Из-за разницы в настройках может оказаться так, что видео- и аудиосигналы будут не совпадать по времени. Модуль Lipsync позволяет минимизировать это несовпадение. Разница между выводом сигналов исчисляется в миллисекундах (мс). Диапазон регулировки составляет от **0** (нет задержки) до **1000** (задержка в 1000 мс).

#### Активируйте **GLOBAL MENU [Глобальное меню]** и выберите пункт **Lipsync [Синхронизация артикуляции].**

На дисплее будет отображаться **Lipsync: 0** (вместо **0** возможно другое значение). Кнопками **VAL-** и **VAL+** установите желаемое значение. Короткое нажатие кнопки VAL изменяет значение на 1 деление. Нажатие и удержание кнопки VAL изменяет значение на 10 делений.

Модуль Lipsync доступен также из оперативного меню QUICK MENU.

### **Сохранение настроек в**

Любые изменения в ГЛОБАЛЬНОМ МЕНЮ автоматически сохраняются во временном буфере, и остаются действительными до выключения устройства. Если Вы хотите, чтобы внесенные изменения остались и после выключения устройства, их понадобится сохранить с помощью функции SAVE [Сохранить].

Активируйте **GLOBAL MENU [Глобальное меню]** и выберите пункт **Save [Сохранить].** Нажмите кнопку **MENU.** На дисплее будет отображаться **Save: GLOBAL ?** Нажмите кнопку **MENU.** На дисплее будет отображаться **Save: GLOBAL ? saved** Настройки сохранены. Дважды нажав кнопку **BACK [Назад],** Вы возвращаетесь к исходному пункту меню. На дисплее будет отображаться **Save:**

**Заводские** 

**настройки** Эта функция позволяет вернуть настройки ГЛОБАЛЬНОГО МЕНЮ к заводским (стандартным) установкам.

> Активируйте **GLOBAL MENU [Глобальное меню]** и выберите пункт **Defaults [Стандартные].**

Нажмите кнопку **MENU.**

На дисплее отображается **Defaults:Reset? [Стандартные:Восстановить?]** Нажмите кнопку **MENU.**

На дисплее отображается **Defaults:Reset? ok**

Заводские настройки будут сохранены в буфере временного хранения. Если Вы хотите, чтобы заводские настройки остались и после выключения устройства, их понадобится сохранить с помощью функции SAVE [Сохранить].

Дважды нажав кнопку **BACK [Назад],** Вы возвращаетесь к исходному пункту меню. На дисплее будет отображаться **Defaults:**

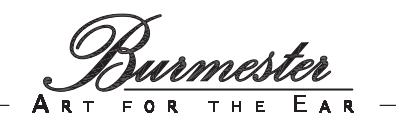

#### **Обзор**

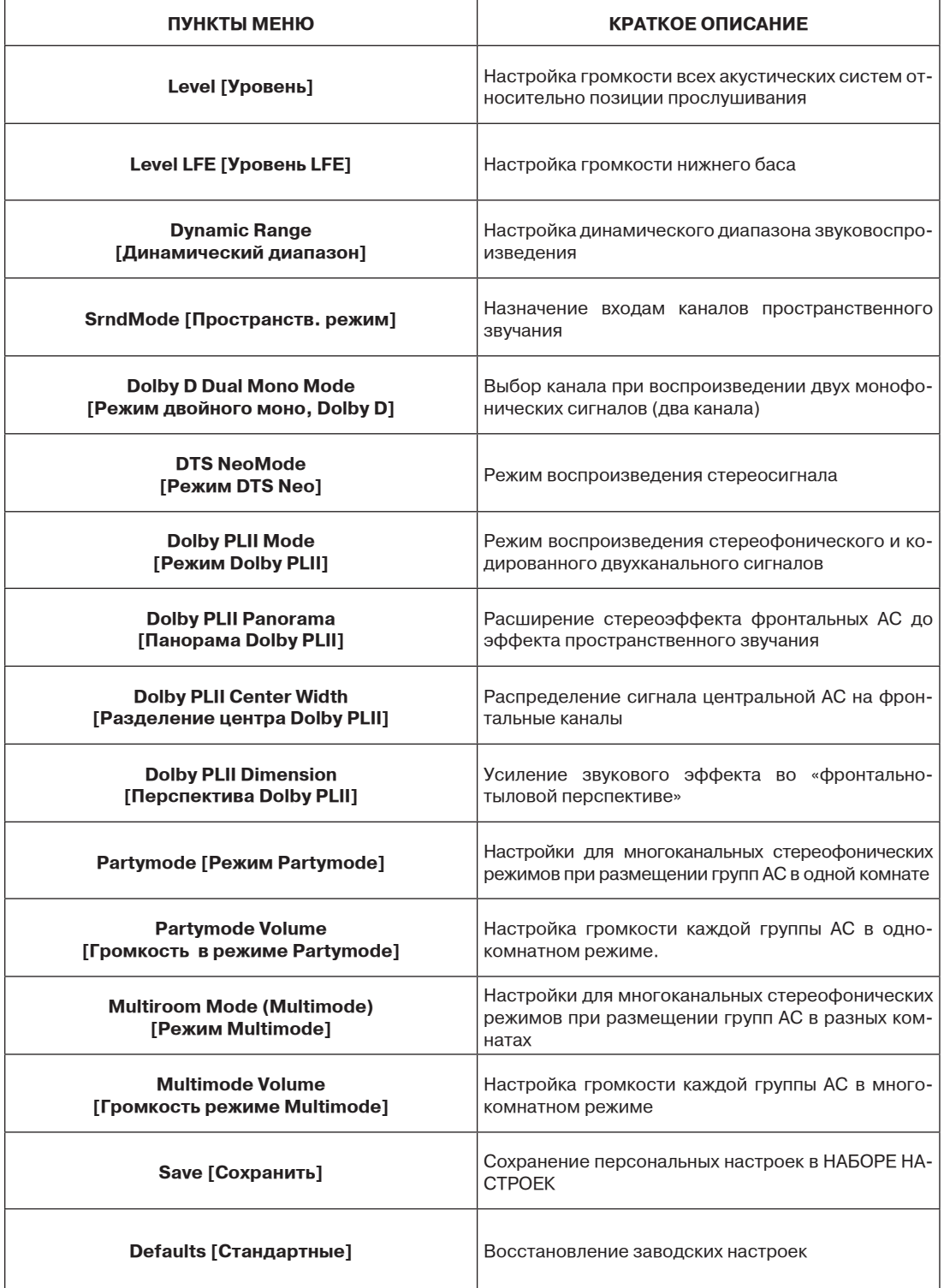

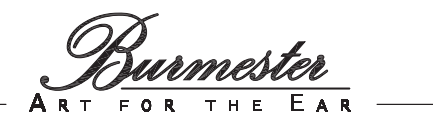

## **Уровень громкости**

**акустических систем** Чтобы установить оптимальное распределение громкости подключенных акустических систем (АС), Вы должны проконтролировать их звучание со своего места прослушивания. Цель этой процедуры – добиться, чтобы с места прослушивания сигналы всех АС воспринимались с одинаковой громкостью.

Для этого в процессоре имеется встроенный генератор шума, который включается и выключается нажатием кнопки NOISE (64). При включении и выключении генератора шума громкость автоматически устанавливается на отметку 20, чтобы не допустить перегрузки, не травмировать Ваш слух и не повредить динамики.

Точная настройка требует некоторого времени. Вы можете регулировать громкость каждой АС до тех пор, пока Вы не сочтете настройки оптимальными.

Регулировка громкости осуществляется в диапазоне от -12 дБ до +12 дБ с шагом в 1 дБ.

Активируйте **SETUP MENU [Меню настроек]** и выберите пункт **Level [Уровень].** Нажмите кнопку **MENU.**

На дисплее будет отображаться **Level:Front-Left: 0 [Уровень:Фронт-Левый: 0]** (вместо **0** возможно другое значение).

Если для настройки Вы хотите воспользоваться генератором шума, нажмите кнопку **NOISE [Шум].**

Нажимая кнопку **VOLUME+,** увеличьте громкость звука до комфортного уровня. Кнопками **VAL-** и **VAL+** установите желаемое значение.

Для выбора акустических систем пользуйтесь кнопками **NEXT [След.] и PREV [Пред.].** Дважды нажав кнопку **BACK [Назад],** Вы возвращаетесь к исходному пункту меню. На дисплее будет отображаться **Level:**

**Уровень громкости низкочастотных** 

**эффектов (LFE)** Если Вы находите слишком громким воспроизведение нижнего баса, можно уменьшить громкость самых низких частот.

Громкость регулируется в диапазоне от 0 дБ до -12 дБ с шагом в 1 дБ.

Активируйте **SETUP MENU [Меню настроек]** и выберите пункт **Level LFE [Уровень низкочастотных эффектов].**

На дисплее будет отображаться **Level LFE: 0** (вместо **0** возможно другое значение). Кнопками **VAL-** и **VAL+** установите желаемое значение.

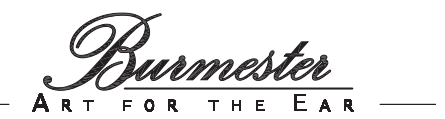

**Динамический** 

**диапазон** Динамический диапазон означает разницу между самыми тихими и самыми громкими звуками в музыкальном произведении или в фильме.

Предлагаются три возможных варианта:

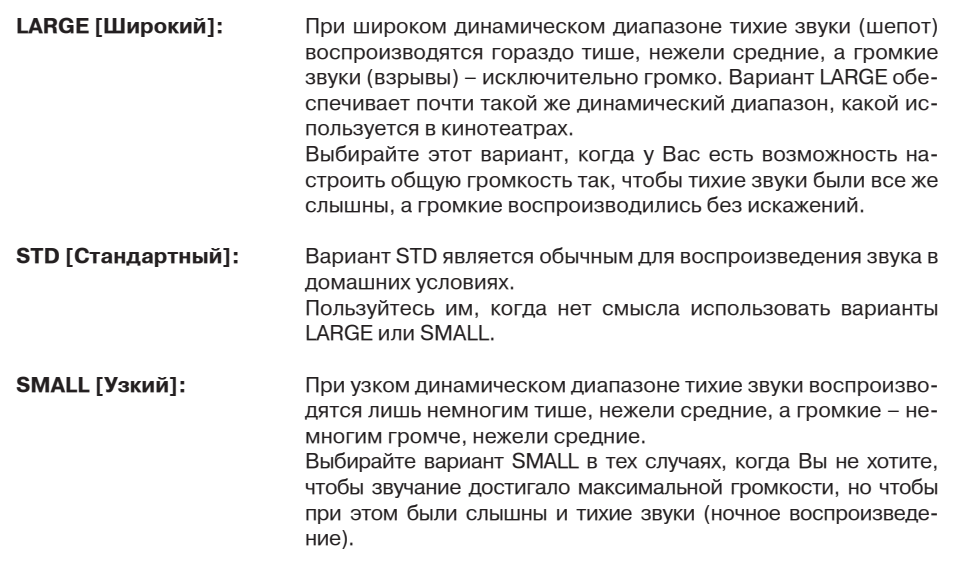

Активируйте **SETUP MENU [Меню настроек]** и выберите пункт **Dynamic Range [Динамический диапазон].**

На дисплее будет отображаться **Dynamic Range: STD [Динамический диапазон: Стандартный]** (вместо **STD** возможен другой вариант).

Кнопками **VAL-** и **VAL+** установите желаемое значение.

**Пространственные режимы входных** 

**сигналов** Декодирование входных сигналов определяется установками пространственного режима. Пространственный режим назначается каждому из логических входов.

Предлагаются четыре возможных варианта:

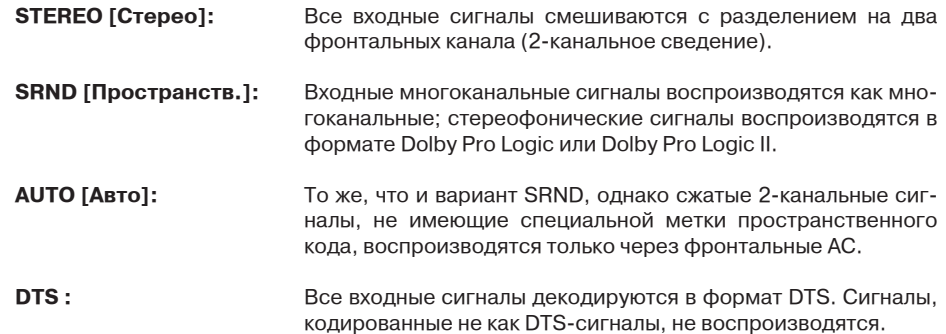

Если во время воспроизведения активировано принудительное декодирование, эта функция будет иметь приоритет по отношению к другим установкам пространственного режима.

Активируйте **SETUP MENU [Меню настроек]** и выберите пункт **SrndMode.** На дисплее будет отображаться **SrndMode:**

Нажмите кнопку **MENU.**

На дисплее будет отображаться **SrndMode: DVD : AUTO** (вместо **AUTO** возможен другой вариант).

Кнопками **NEXT [След.]** и **PREV [Пред.]** выберите вход, который Вы хотите назначить. Кнопками **VAL-** и **VAL+** установите желаемое значение.

Дважды нажав кнопку **BACK [Назад],** Вы возвращаетесь к исходному пункту меню. На дисплее будет отображаться **SrndMode:**

O<br>OURDMESTER —  $\epsilon$ ART

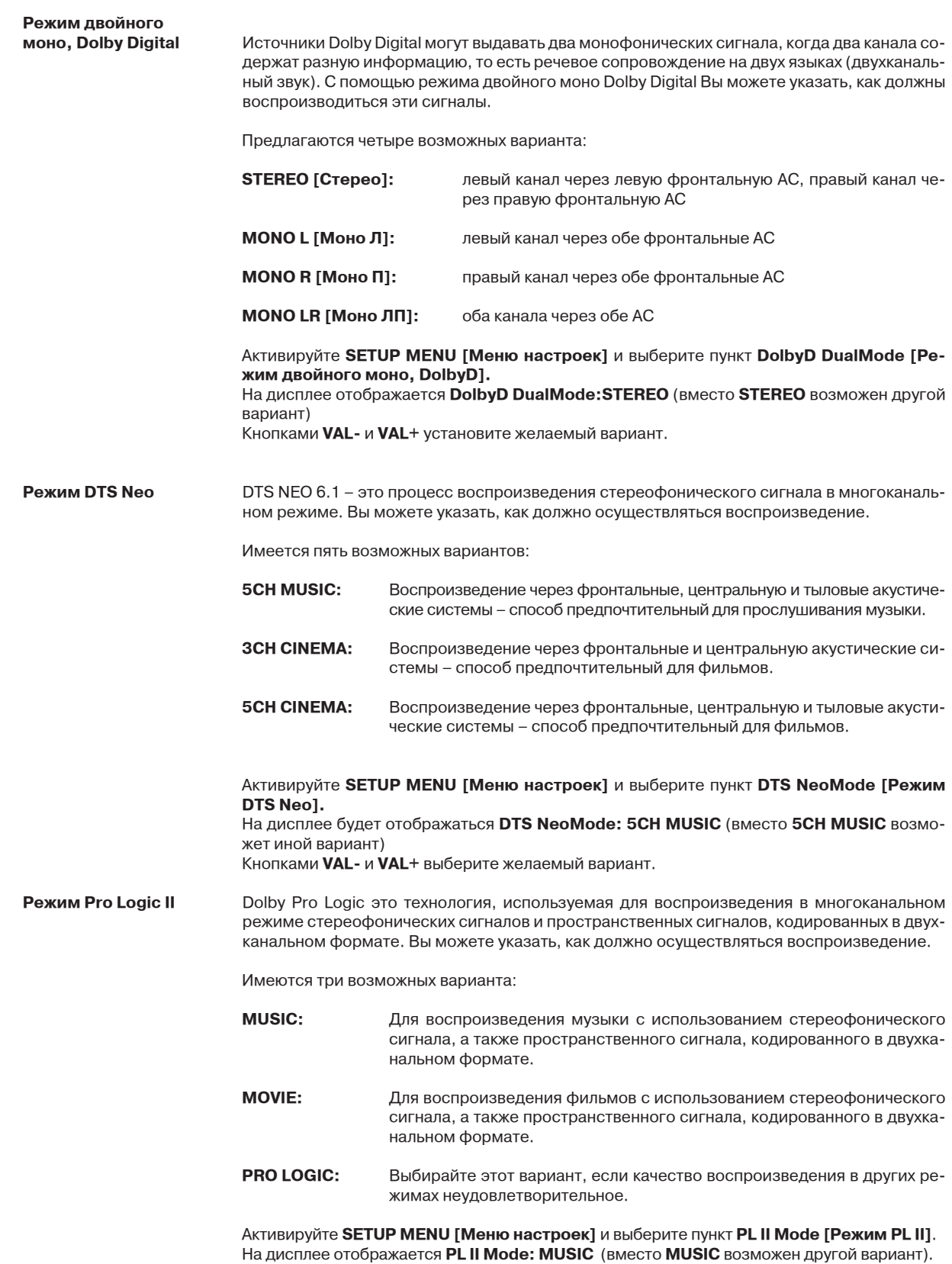

Кнопками **VAL-** и **VAL+** выберите желаемый вариант.

<u>Narmester</u><br>ORTHE EAR —

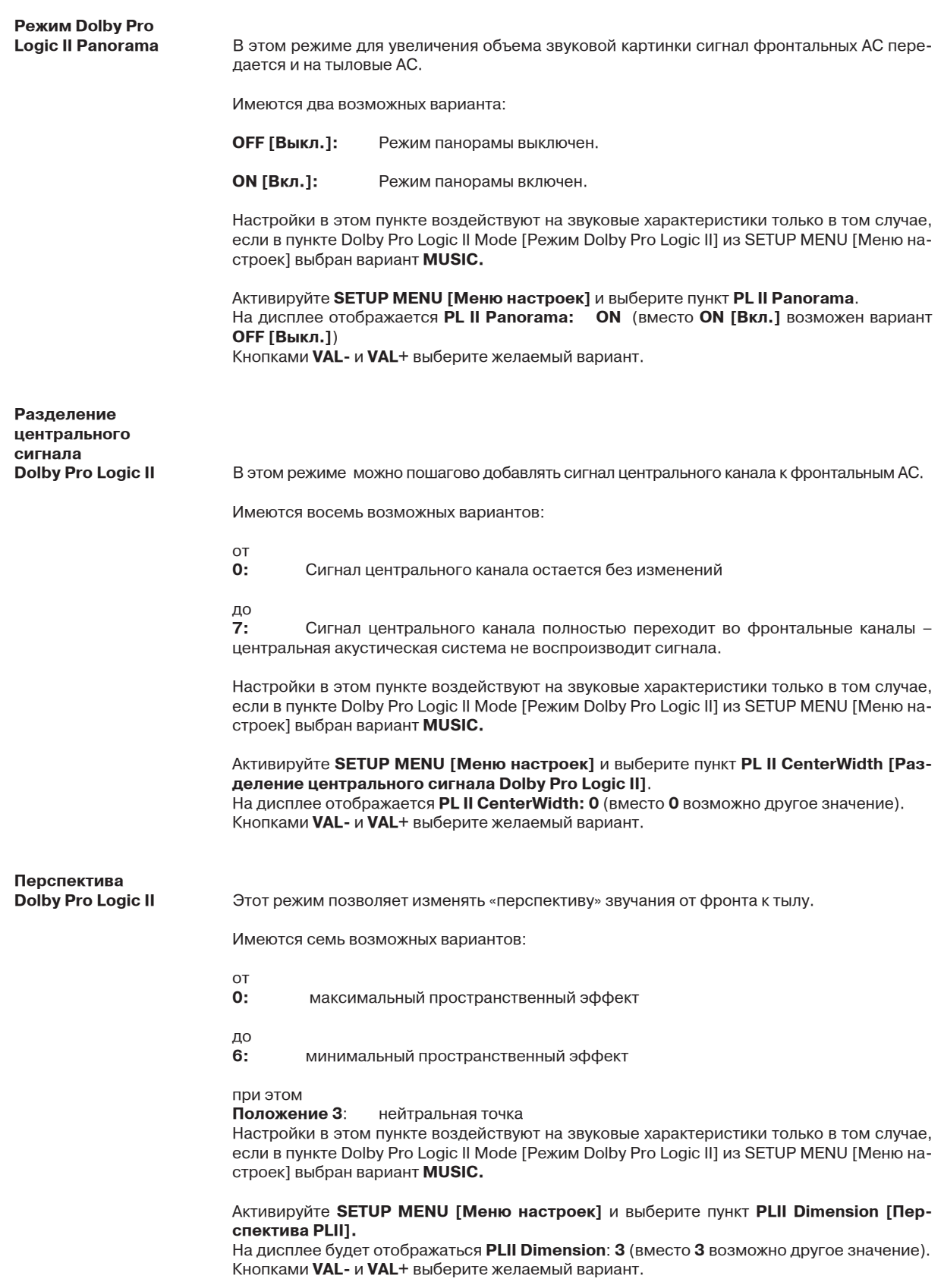

**Режим Partymode** В режиме Partymode процессор пространственного звучания 087 работает как многоканальное стереофоническое устройство. Входные стереофонические РСМ-сигналы распределяются между выбранными группами акустических систем.

Громкость отдельных групп АС устанавливается в пункте Multimode VOL из МЕНЮ НА-СТРОЕК. Регулировка громкости с помощью кнопок VOLUME [Громкость] воздействует сразу на все группы АС.

Если активен какой-либо из многоканальных режимов, индикатор декодера (4) будет показывать **Multimode.** При включении процессора этот режим всегда деактивирован.

Имеются следующие варианты:

**OFF [Выкл.]:** Режим Partymode выключен

#### **2-канальная конфигурация:**

**2.1 LARGE** Активны фронтальный канал и сабвуфер

#### **4-канальная конфигурация:**

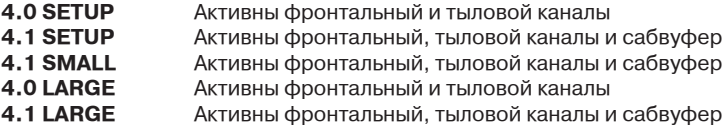

Если Вы хотите, чтобы в конфигурации, заданной Вами в пункте SPEAKER [Акустические системы] в ГЛОБАЛЬНОМ МЕНЮ, акустические системы воспроизводили нижний бас, выберите вариант **SETUP.**

Когда активен вариант **SMALL,** акустические системы не воспроизводят нижний бас. Нижний бас будет воспроизводить только сабвуфер, если он подключен. Поскольку нижний бас несет в себе большой объем энергии, не рекомендуется подавать большую громкость на малые АС, если они подключены.

Активируйте **SETUP MENU [Меню настроек]** и выберите пункт **Partymode** На дисплее будет отображаться **Partymode: OFF**

Кнопками **VAL-** и **VAL+** задайте желаемое значение.

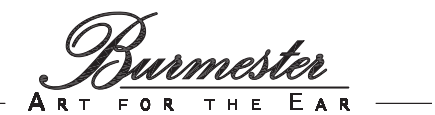

**Громкость в** 

В этом пункте меню можно настраивать громкость отдельных групп акустических систем. Регулировка громкости с помощью кнопок VOLUME [Громкость] воздействует сразу на все группы АС.

Настраивать громкость можно в диапазоне от -80 до +12 с шагом в одно деление, составляющее 0,5 дБ.

Активируйте **SETUP MENU [Меню настроек]** и выберите пункт **Multimode Vol.** На дисплее будет отображаться **Multimode Vol:**

Нажмите кнопку **MENU.**

На дисплее будет отображаться **Multimode Vol: Front 0 [Громкость в режиме Multimode: Фронт 0]** (вместо **0** возможны другие значения).

Кнопками **NEXT** и **PREV** Вы можете выбрать группу акустических систем.

Кнопками **VAL-** и **VAL+** выберите желаемое значение.

С нажатием кнопки **BACK [Назад]** Вы возвращаетесь к предыдущему пункту меню. На дисплее будет отображаться **Multimode Vol:** 

**Сохранение настроек в** 

Любые изменения НАБОРОВ НАСТРОЕК в МЕНЮ НАСТРОЕК автоматически сохраняются во временном буфере хранения после выхода из меню, и остаются действительными до выключения устройства. Если Вы хотите, чтобы внесенные изменения остались действительными и после выключения устройства, их понадобится сохранить с помощью функции SAVE [Сохранить].

#### Активируйте **SETUP MENU [Меню настроек]** и выберите пункт **Save [Сохранить].** Нажмите кнопку **MENU.**

На дисплее будет отображаться **Save:SETUP 1? [Сохранить: НАБОР НАСТРОЕК 1?].** На дисплее всегда отображается НАБОР НАСТРОЕК, который был действительным при активации меню (см. раздел про индикаторы НАБОРОВ НАСТРОЕК).

С помощью кнопок **NEXT [След.]** and **PREV [Пред.]** новые установки можно записать в другой НАБОР НАСТРОЕК.

#### Нажмите кнопку **MENU.**

На дисплее будет отображаться **Save:SETUP 1? saved [Сохранить: НАБОР НАСТРОЕК 1? сохранен].**

Настройки сохраняются и остаются действительными после выключения устройства. Дважды нажав кнопку **BACK [Назад]**, Вы возвращаетесь к исходному пункту меню. На дисплее будет отображаться **Save:**

**Заводские** 

**настройки** С помощью этого пункта меню можно восстановить заводские установки в выбранном НА-БОРЕ НАСТРОЕК.

> Активируйте **SETUP MENU [Меню настроек]** и выберите пункт **Defaults [Стандартные].**

Нажмите кнопку **MENU.**

На дисплее отображается **Defaults:Reset? [Стандартные:Восстановить?].** Если Вы хотите восстановить заводские настройки, нажмите кнопку **MENU** еще раз. На дисплее отображается **Defaults:Reset? ok [Стандартные:Восстановить? ok].** Заводские настройки будут сохранены во временном буфере хранения выбранного НА-БОРА НАСТРОЕК.

Дважды нажав кнопку **BACK [Назад]**, Вы возвращаетесь к исходному пункту меню. На дисплее будет отображаться **Defaults:**

#### **ОПЕРАТИВНОЕ МЕНЮ**

#### **Обзор функций**

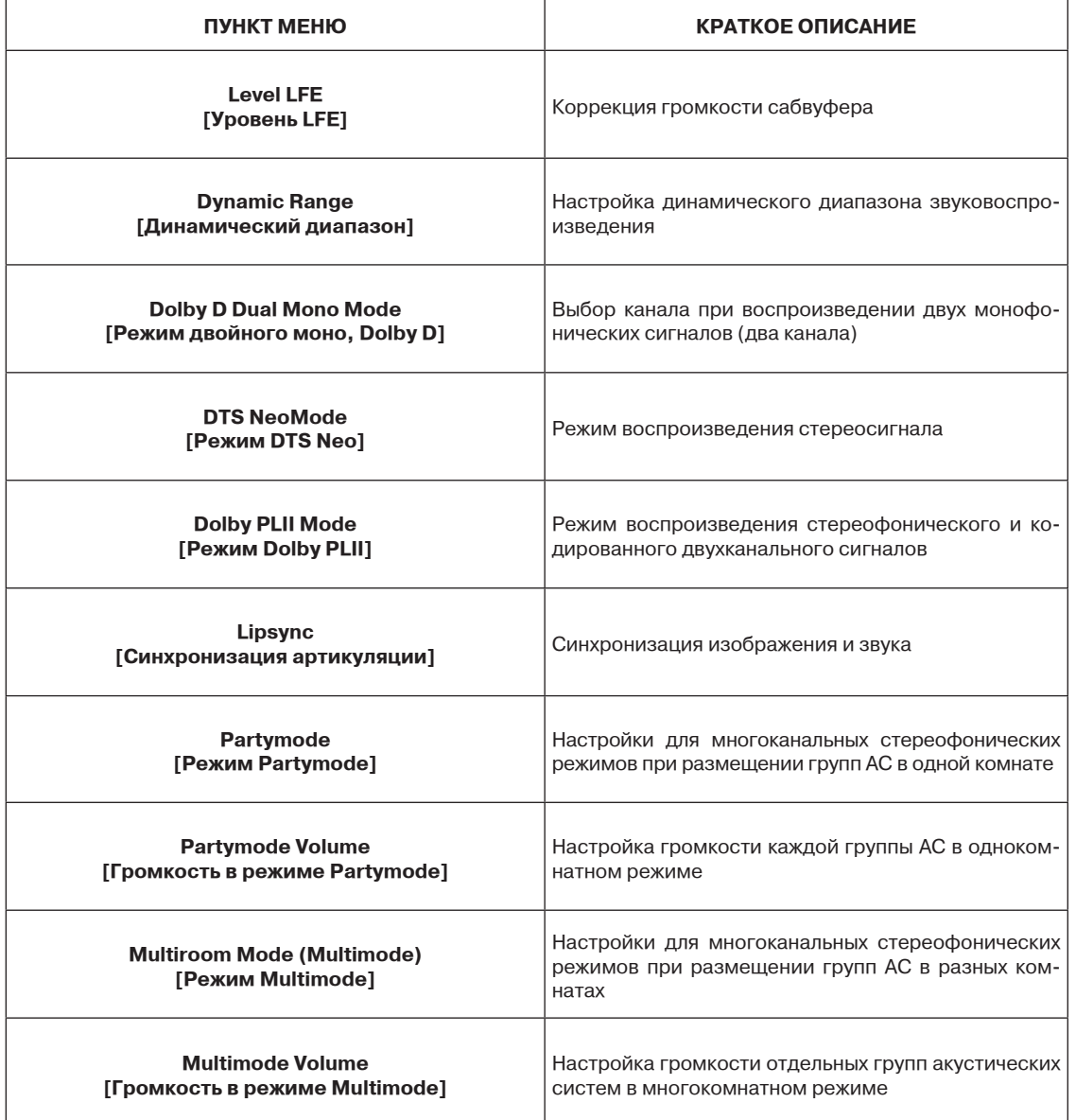

Подробное описание пунктов ОПЕРАТИВНОГО МЕНЮ можно найти в главе МЕНЮ НАСТРОЕК, а описание пункта Lipsync [Синхронизация артикуляции] – в разделе ГЛОБАЛЬНОЕ МЕНЮ.

Чтобы сохранить изменения параметров ОПЕРАТИВНОГО МЕНЮ, активируйте пункт SAVE [Сохранить] из SETUP MENU [Меню настроек], а чтобы сохранить изменения параметров Lipsync [Синхронизация артикуляции], воспользуйтесь пунктом SAVE [Сохранить] из GLOBAL MENU [Глобальное меню].

#### **Порт BURLINK**

#### (встраивается дополнительно)

Подключение к порту BURLINK осуществляется через 9-контактный разъем D-SUB (RS-232), либо через гнездо USB 2.0. Конфигурация RS-232: 9600 бод, 8 бит, контроль четности: нет, 1 стоповый бит, без аппаратно реализованного подтверждения связи.

Чтобы можно было пользоваться соединением USB 2.0, должен быть установлен драйвер USB-устройств. Для функционирования программного обеспечения USB требуется операционная система **WINDOWS 2000** или **WINDOWS XP.**

#### **Команды**

Далее приводится перечень команд для управления процессором пространственного звучания 087. Все команды должны вводиться прописными буквами и оканчиваться символом «возврата каретки» **\r**.

Для всех команд и ответов используются символы ASCII (Американский стандартный код для обмена информацией). Большинство ответов выглядят так же, как и подаваемые команды. Следующие ответы выглядят не так, как команды.

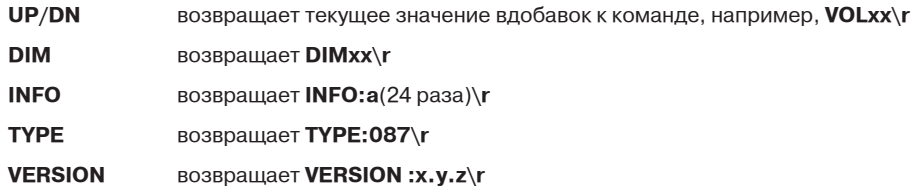

Процессору можно направлять значения, содержащие нули слева, но возвращенные значения никогда не имеют нулей слева.

Диапазон регулировки громкости посредством команд BURLINK ограничен максимальным значением 50. С помощью команд **VMX1\_xx** и **VMX2\_xx** его можно изменить**.** Если в обеих командах указать одинаковые значения, конечная величина будет изменена. Ответом будет **VMX\_xx.** 

Ограничение максимального значения не распространяется на команды **VOLUP** и **VOLDN**.

После включения устройства на его управляющую систему поступает команда **POWON,** одновременно на дисплее отображается информация о состоянии, и в завершение выводится ответ **READY.**

Символы **xx** заменяются действительными значениями ASCII. В зависимости от диапазона значений это может быть одна или несколько цифр.

#### **Команды стандартных операций:**

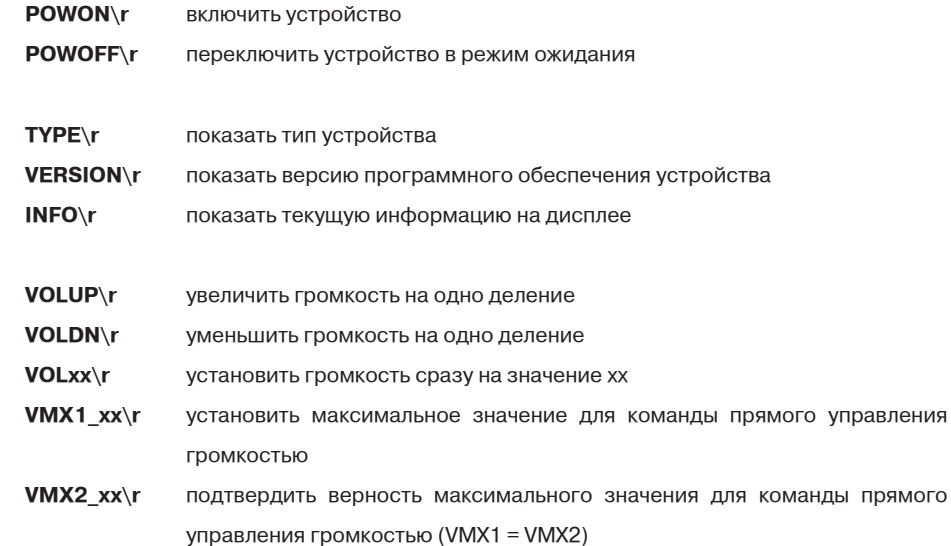

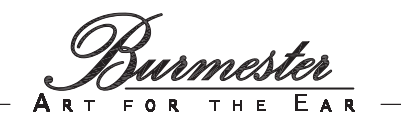

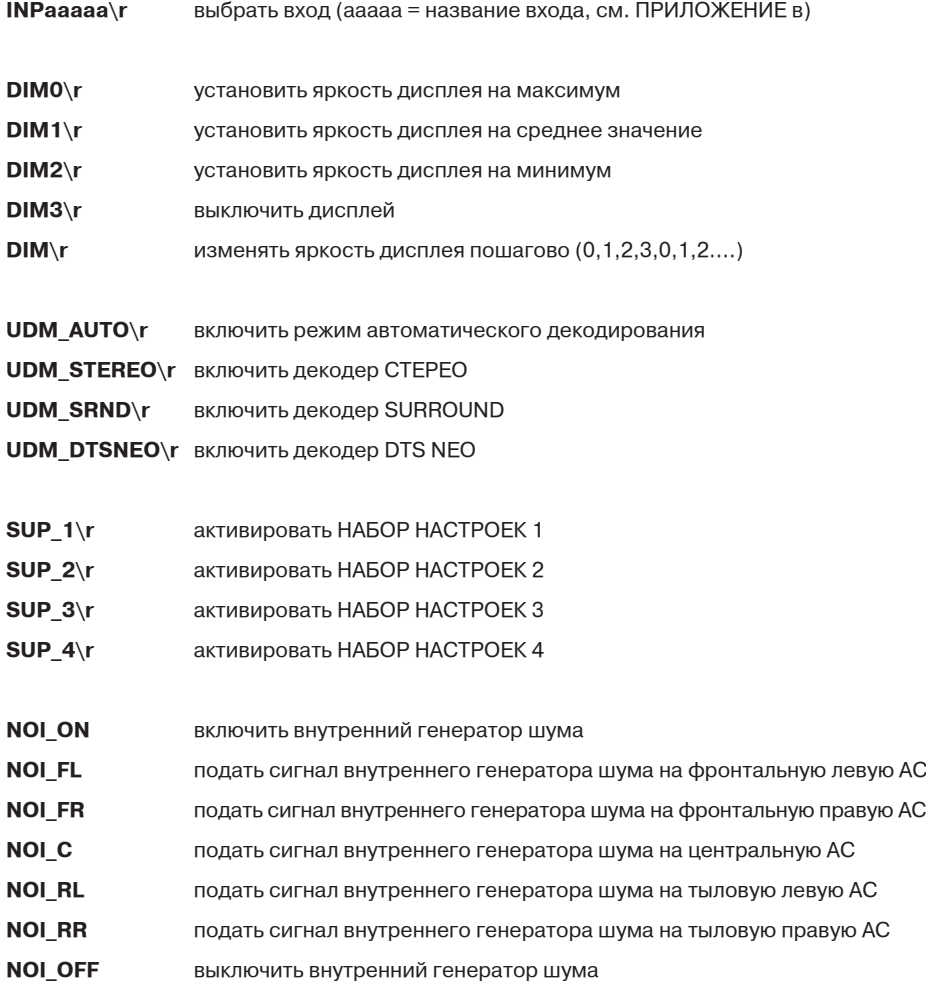

#### **Команды управления меню**

Следующие команды выполняют те же функции, что и кнопки **BACK [Назад]**, **MENU [Меню]**, **PREV [Пред.]**, **NEXT [След.]**, **VAL+ [Знач.+]** и **VAL- [Знач.-]** на пульте дистанционного управления. Возвращаемое значение всегда такое же, как сама команда. Если команда вызывает изменение содержимого дисплея, возвращается ответ **INFO:a**(24 раза)**\r.**

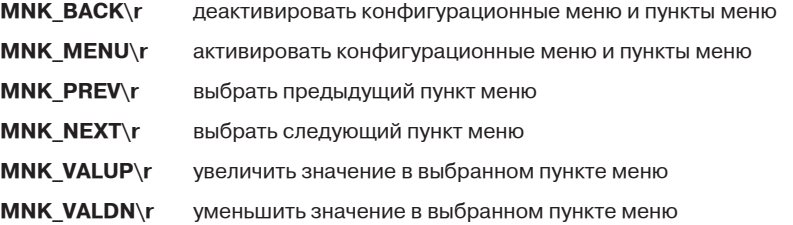

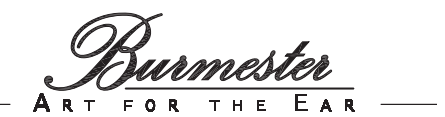

#### **Команды прямого управления меню**

Задавать значения в пунктах меню можно напрямую с помощью одной команды.

Команда управления меню включает до четырех групп по три знака в каждой (в последней группе их может быть больше или меньше) с использованием символа подчеркивания (\_), а также других знаков.

Первые четыре группы образуют секцию меню (командные группы). Последняя группа содержит значения, которые должны быть применены. Символ подчеркивания отделяет командную группу от значения.

Используется два типа команд: Команды, сразу задающие требуемое значение, и команды, позволяющие изменять значения пошагово. К последним относятся команды **UP** и **DN**.

Команды UP/DN возвращают значения командной группы, а после реализации последней команды – фактические значения. Все остальные команды возвращают ту же последовательность знаков, которая была отправлена – нули слева в числах не возвращаются.

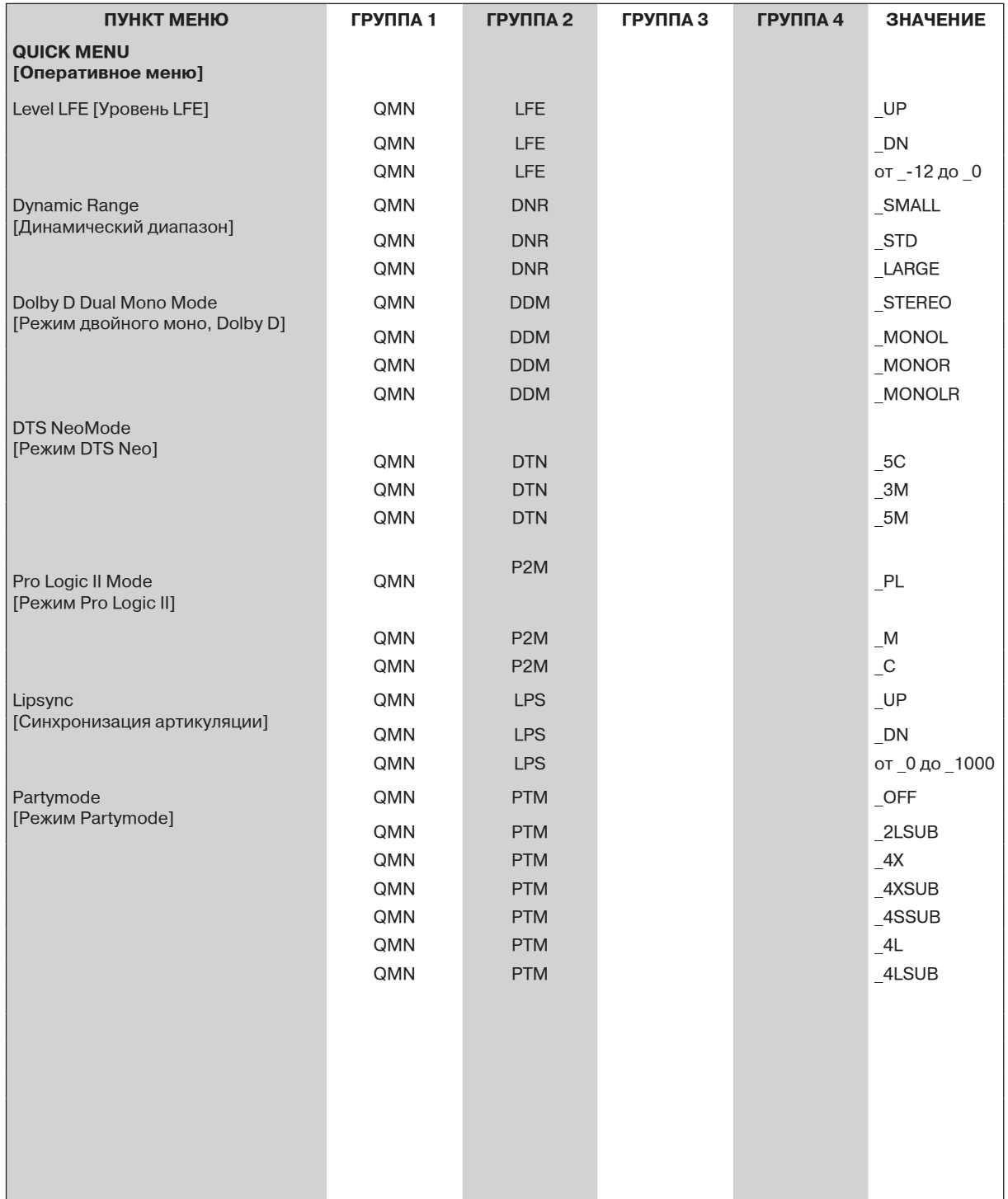

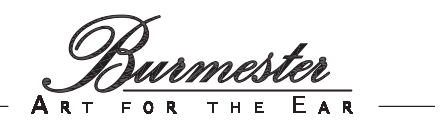

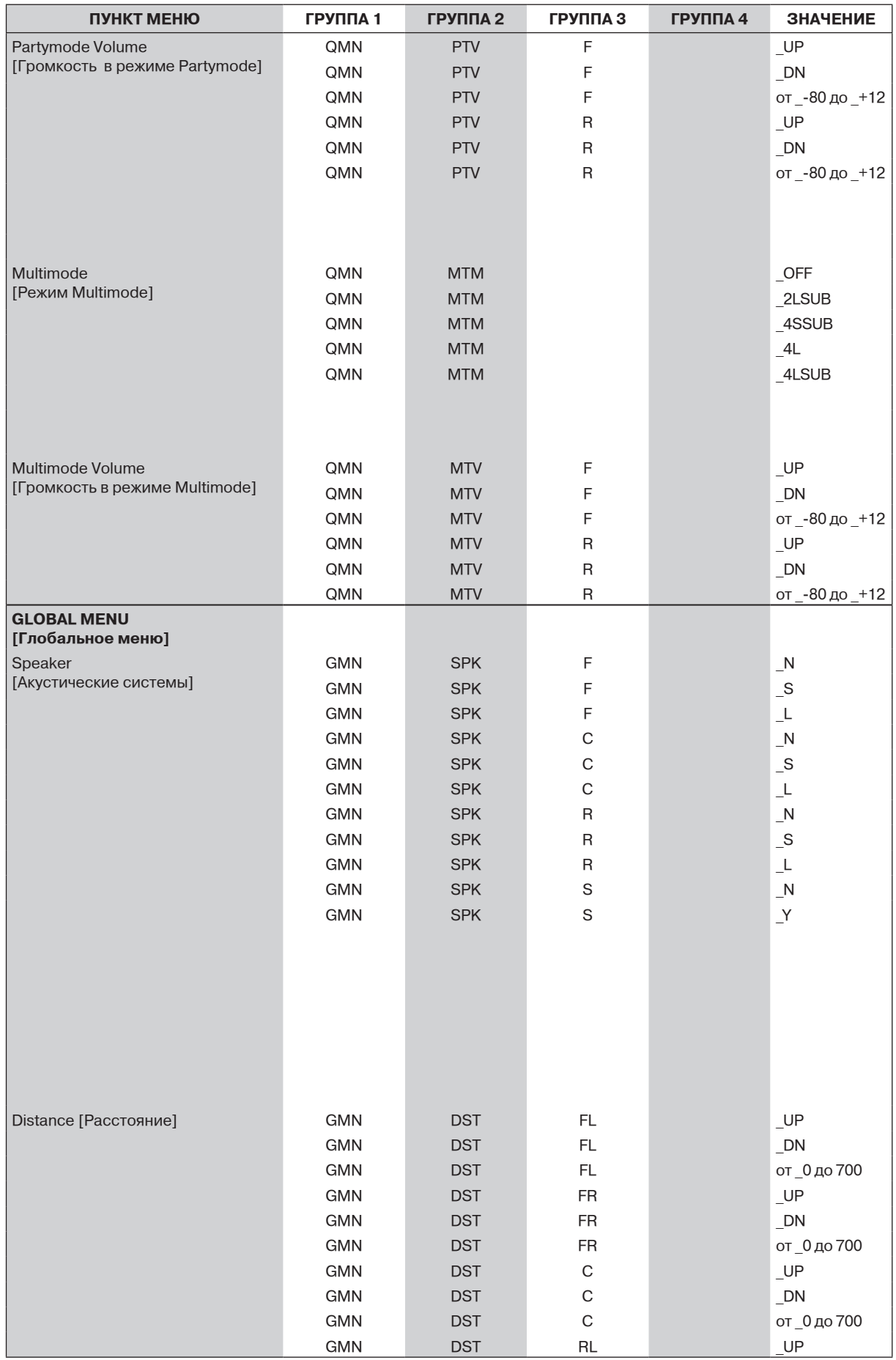

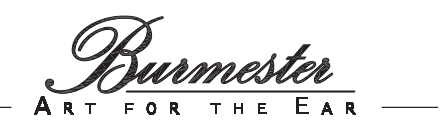

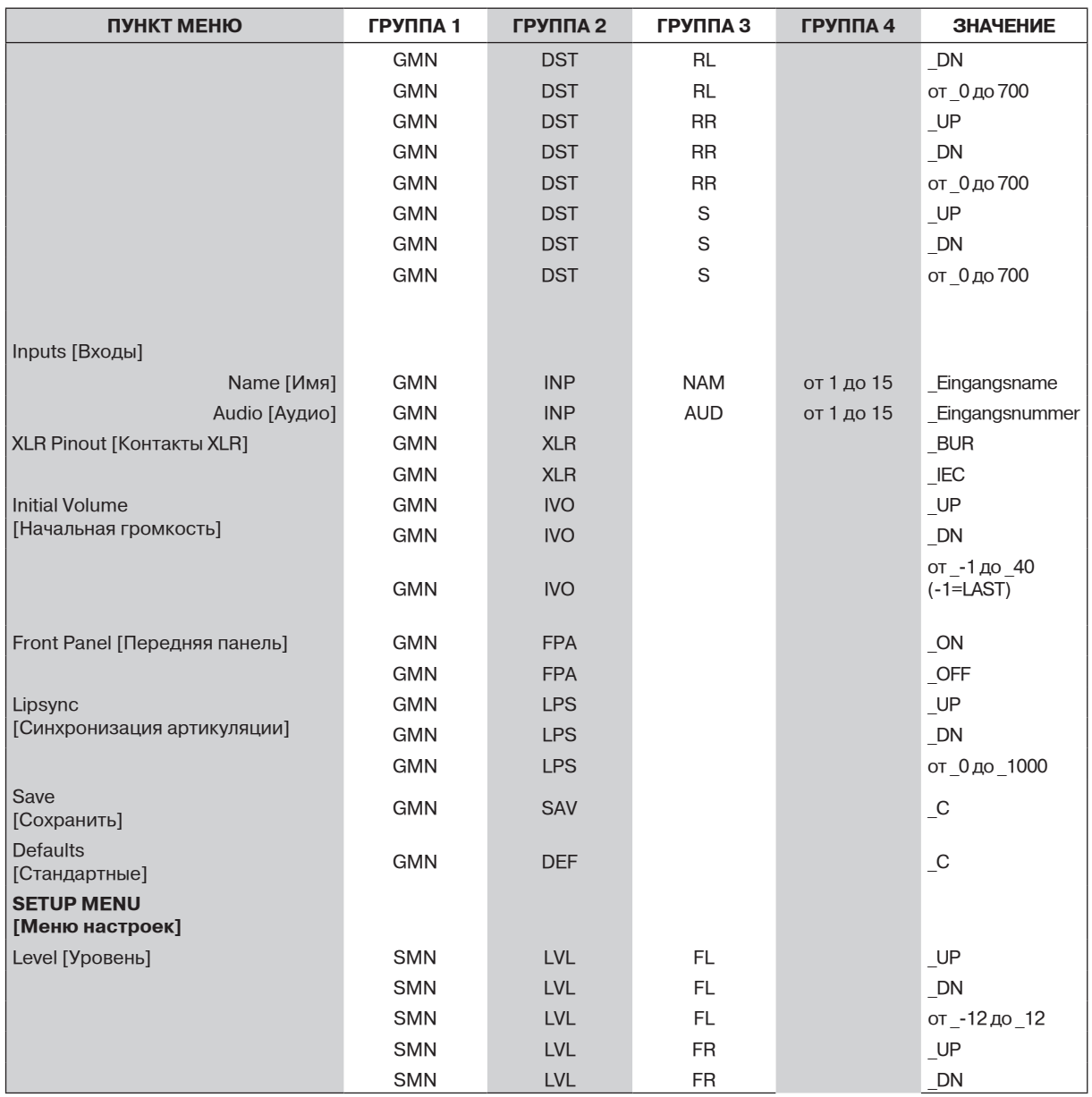

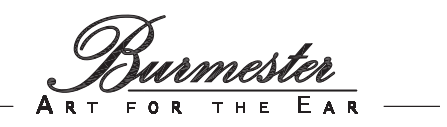

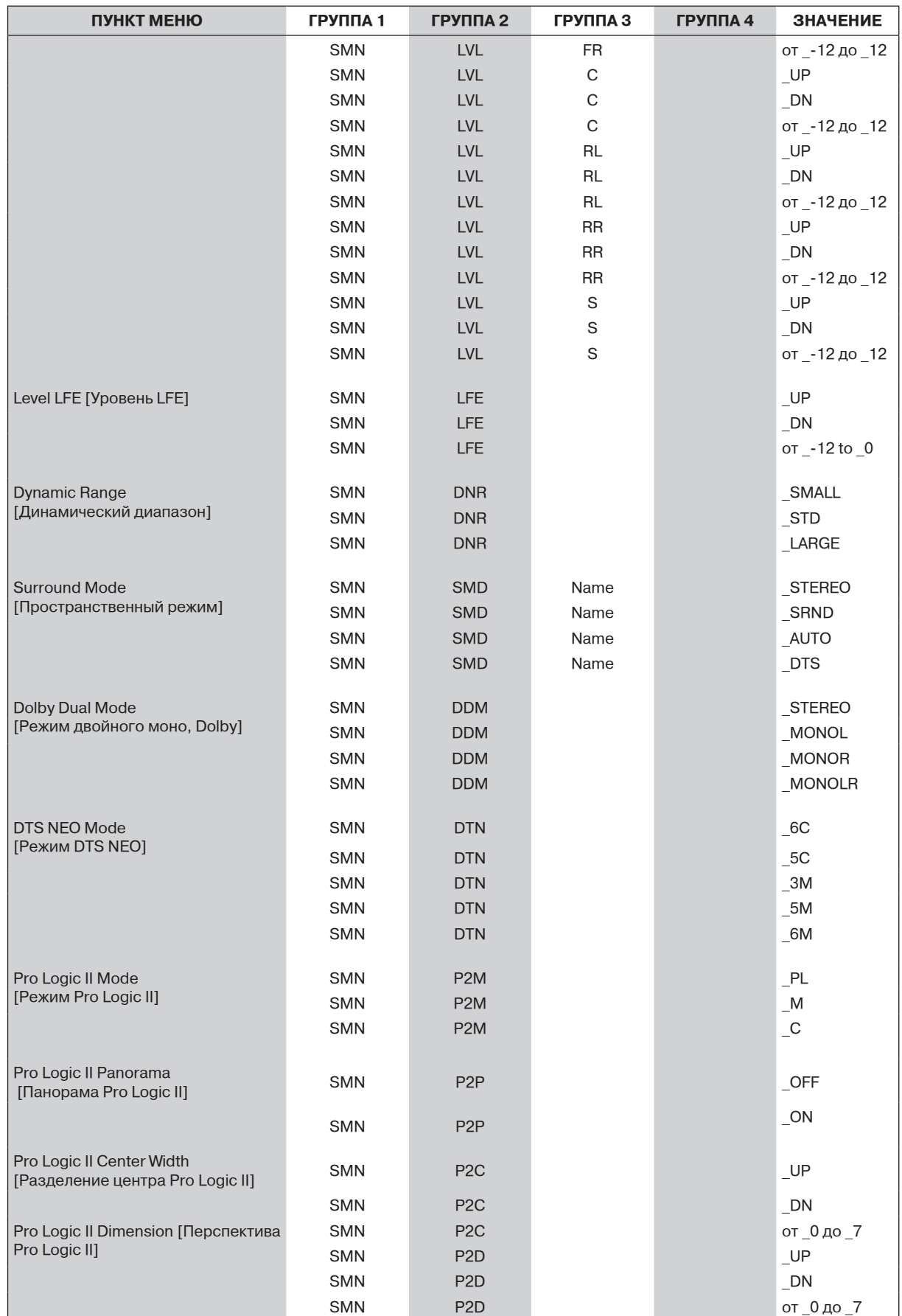

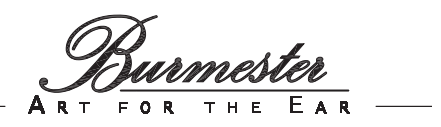

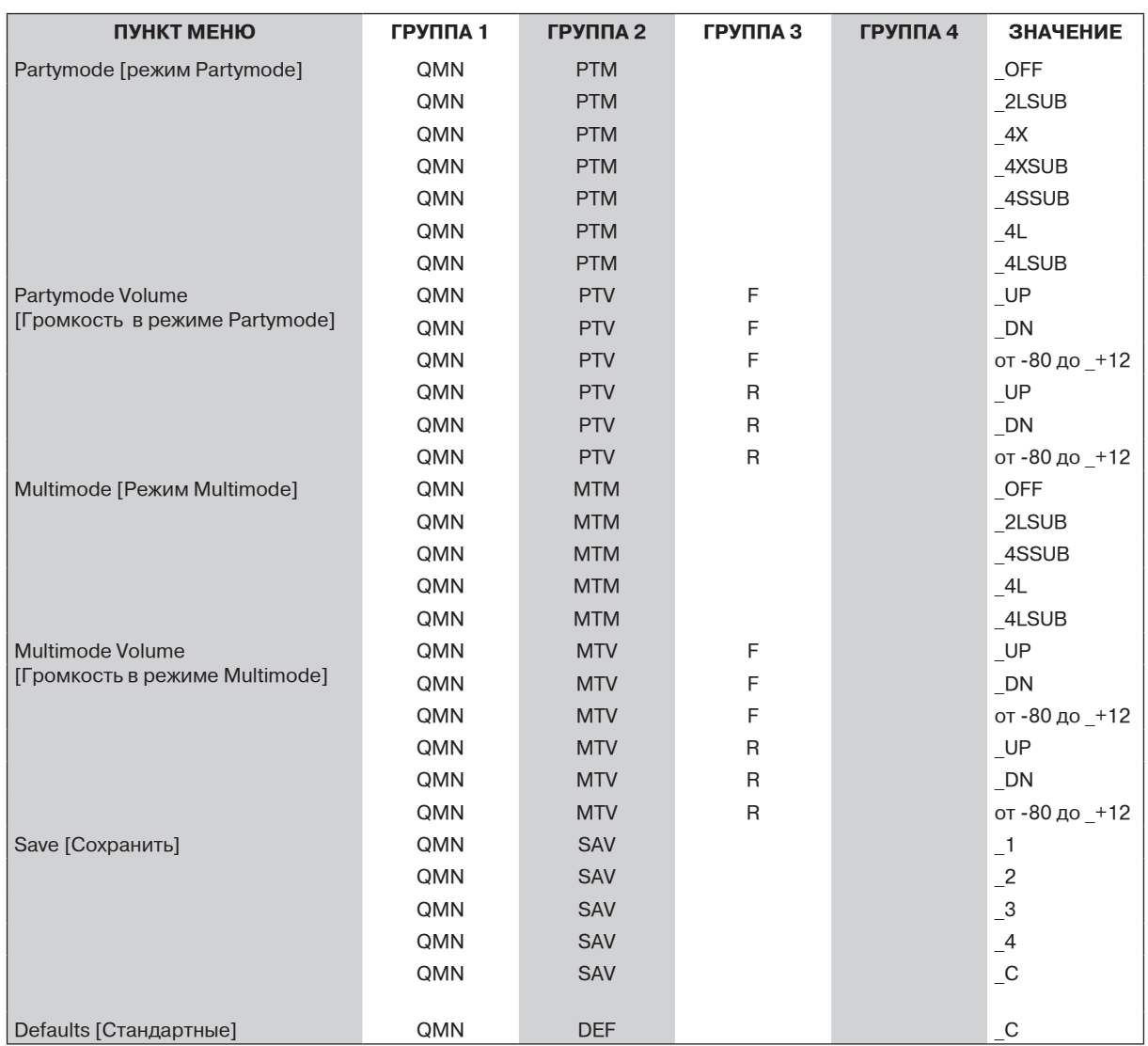

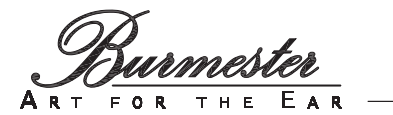

Задать для режима DTS NEO в Оперативном меню вариант MUSIC 5: Команда: **QMNDTN\_5M**  Ответ: **QMNDTN\_5M** Задать для уровня LFE в ОПЕРАТИВНОМ МЕНЮ значение -12: Команда: **QMNLFE\_-12**  QMNLFE<sub>-12</sub> Задать входу 3 в ГЛОБАЛЬНОМ МЕНЮ имя DVB2:<br>Команда: **GN** Команда: **GMNINPNAM3\_DVB2**  GMNINPNAM3\_DVB2 Повысить входной уровень входа 7 в ГЛОБАЛЬНОМ МЕНЮ (действительное значение 50): Команда: **GMNAINVOL7\_UP**  Ответ: **GMNAINVOL7\_51** Задать для пространственного режима входа DVB в МЕНЮ НАСТРОЕК вариант STEREO: Команда: **SMNSMDDVB\_STEREO**  Ответ: **SMNSMDDVB\_STEREO**

Активировать режим Partymode с 4 акустическими системами (вариант конфигурации SETUP) и сабвуфером в МЕНЮ НАСТРОЕК:

SMNPTM\_4XSUB

Команда: **SMNPTM\_4XSUB**

**Примеры:**

**43**

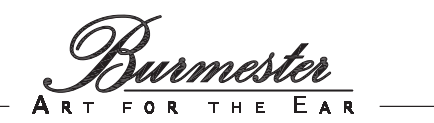

#### **ПРИЛОЖЕНИЕ A**

#### **Заводские настройки GLOBAL MENU [Глобальное меню]**

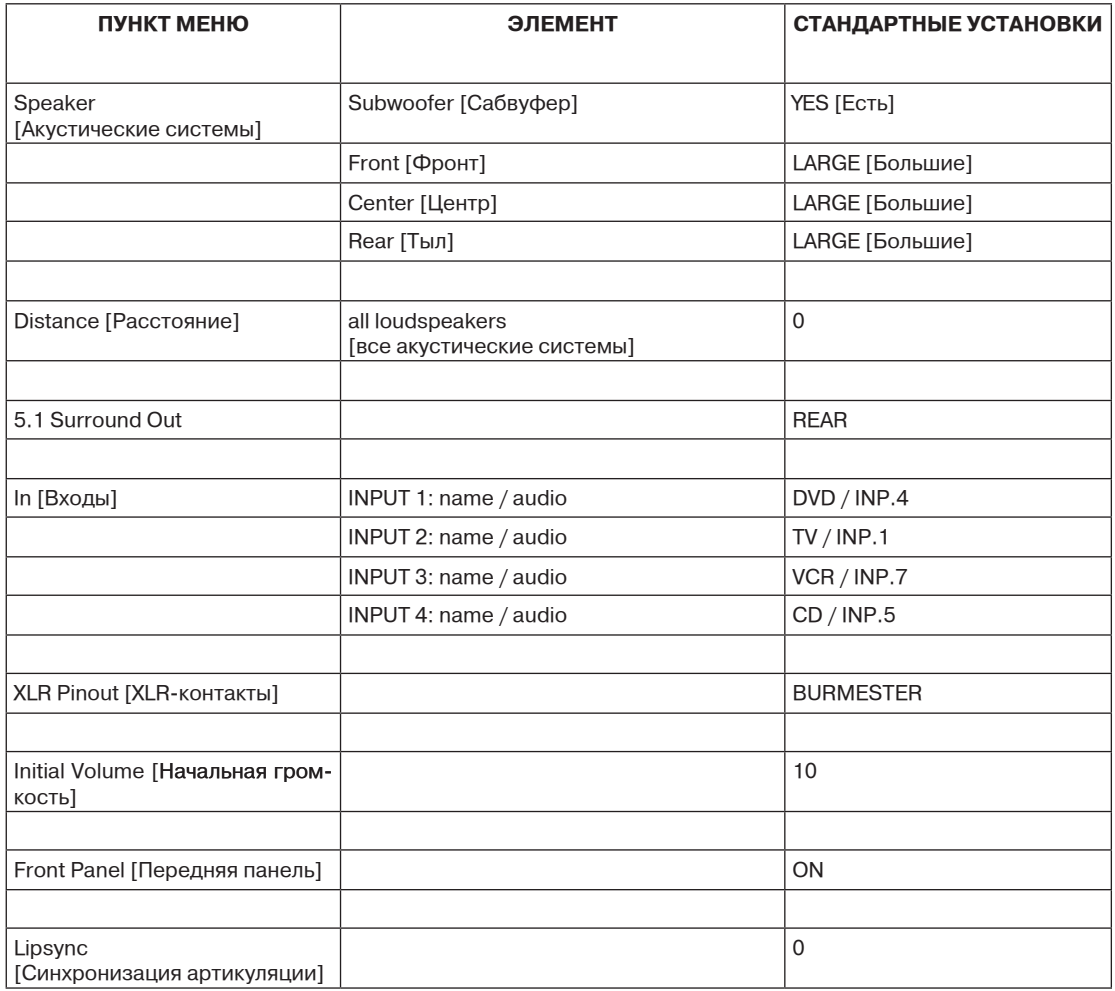

Ner<br>EAR  $H$  E A

#### **ПРИЛОЖЕНИЕ A**

#### **Заводские настройки GLOBAL MENU [Глобальное меню]**

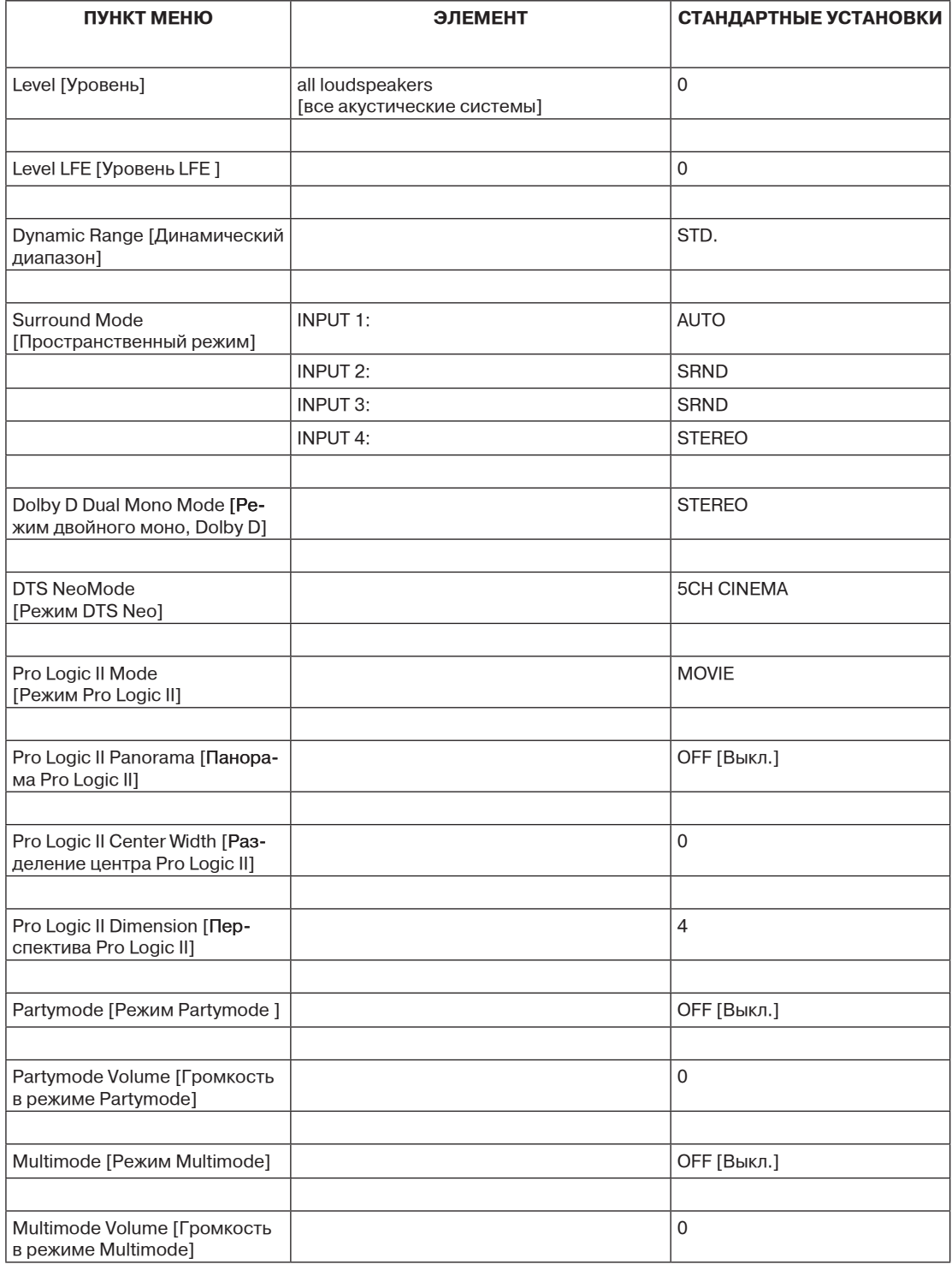

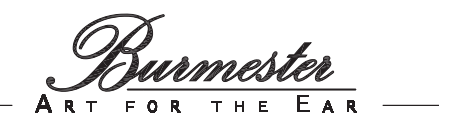

#### **ПРИЛОЖЕНИЕ B**

#### **Именование входов**

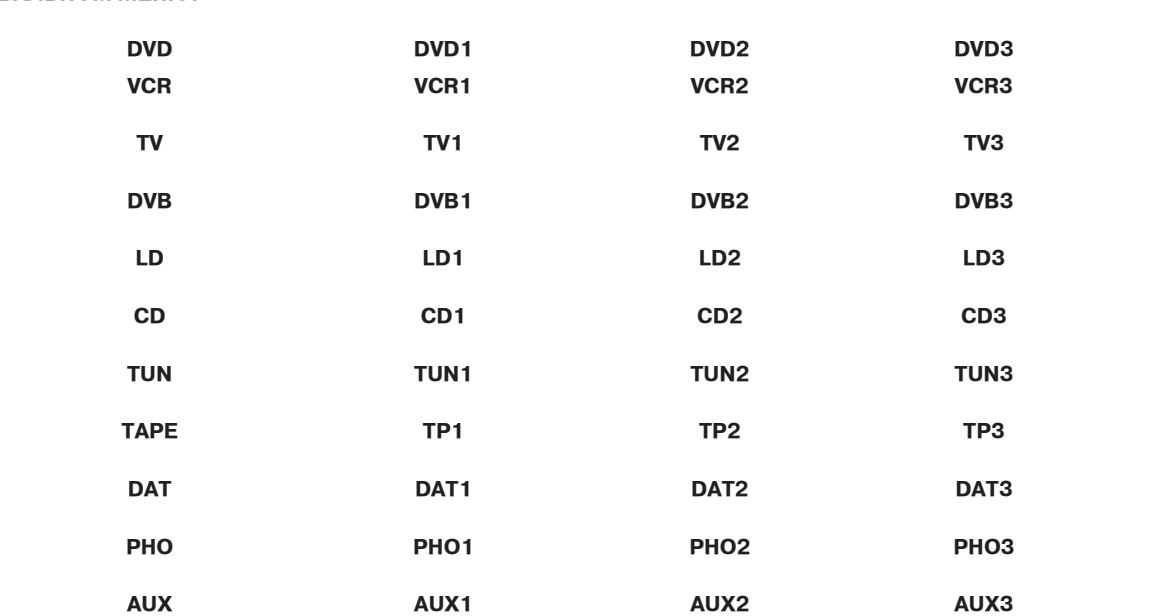

**PC PC1 PC2 PC3**

В этой таблице приводятся возможные варианты для пункта **Configurating the Inputs [Конфигурация входов]** в **ГЛОБАЛЬНОМ МЕНЮ:**

#### **ПРИЛОЖЕНИЕ C**

#### **Форматы пространственного звучания**

#### **ОБЩАЯ ИНФОРМАЦИЯ**

Благодаря быстрому развитию технологий, за последние несколько лет на рынке звуковоспроизводящих устройств отмечается значительное повышение качества продукции, особенно в отношении чистоты и достоверности звучания. Между тем, обычные стереофонические системы достигли своего естественного предела в том, что касается глубины и объемности звука.

С целью преодоления этого ограничения разработчики стали расширять обычные двухканальные системы за счет добавления каналов пространственных эффектов.

Киноиндустрия активно поддержала это направление, и кинотеатры начали оснащать новыми системами пространственного звучания. Теперь такие системы все чаще появляются и в жилых домах по всему миру.

#### **ФОРМАТ DOLBY SURROUND / DOLBY PRO LOGIC**

Система DOLBY SURROUND работает как аналоговая.

Дальнейшей формой развития формата DOLBY SURROUND является DOLBY PRO LOGIC.

В этой системе использовано аналоговое матричное кодирование с добавлением к двум стереоканалам информации центрального и пространственного каналов.

Частотный диапазон тылового пространственного канала ограничен и составляет 100 Гц – 7 кГц.

#### **ФОРМАТ DOLBY PRO LOGIC II**

В отличие от DOLBY PRO LOGIC система DOLBY PRO LOGIC II имеет два канала пространственных эффектов без ограничения частотного диапазона.

Результатом является существенное улучшение качества по сравнению с DOLBY PRO LOGIC.

#### **ФОРМАТ DOLBY DIGITAL (Dolby Surround AC3)**

DOLBY DIGITAL – это цифровой многоканальный формат, разработанный компанией Dolby Laboratories. Система использует цифровой сигнал и не зависит от конфигурации акустических систем. AC3 (так называется этот аудиоформат) функционирует в стереофоническом режиме (2.0) и поддерживает сабвуфер (2.1). В то же время возможны конфигурации 3.0, 4.0 или 4.1. Наиболее распространенной конфигурацией является 5.1 – полноценная система пространственного звучания с двумя отдельными тыловыми каналами эффектов, одним центральным и одним сабвуферным каналом. В отличие от DOLBY PRO LOGIC, здесь все акустические системы, кроме сабвуфера, воспроизводят полный диапазон частот.

#### **ФОРМАТ DOLBY DIGITAL EX**

DOLBY DIGITAL EX является расширением аудиоформата DOLBY DIGITAL. Система работает с 5.1-канальным источником сигнала и использует шесть каналов без ограничений частотного диапазона. Это реализовано посредством матричного кодирования каналов пространственных эффектов и добавления к двум исходным каналам третьего канала пространственных эффектов (EX означает дополнительный).

#### **ФОРМАТ DTS**

DTS – это многоканальный формат для воспроизведения цифрового сигнала, разработанный компанией DIGITAL THEATER SYSTEMS. В отличие от DOLBY DIGITAL, в DTS используется более высокая скорость передачи данных. Формат допускает меньшую степень сжатия данных, а также расширение числа каналов до семи за счет добавления каналов пространственных эффектов, что соответствует конфигурации 6.1.

#### **ФОРМАТ DTS-ES**

Система DTS-ES обеспечивает существенное улучшение пространственного эффекта, создавая ощущения полного окружения звуком (ES означает улучшенное звучание).

Это достигается методом раздельной записи всех каналов (DTS-ES DISCRETE) или матричной конфигурации каналов пространственных эффектов (DTS-ES MATRIX).

#### **ФОРМАТ DTS NEO**

Эта система обеспечивает высококачественное воспроизведение 6.1-канального пространственного звука с использованием матричного кодирования двухканального сигнала.